# <span id="page-0-0"></span>AutomationDirect K Sequence Driver

© 2020 PTC Inc. All Rights Reserved.

# <span id="page-1-0"></span>Table of Contents

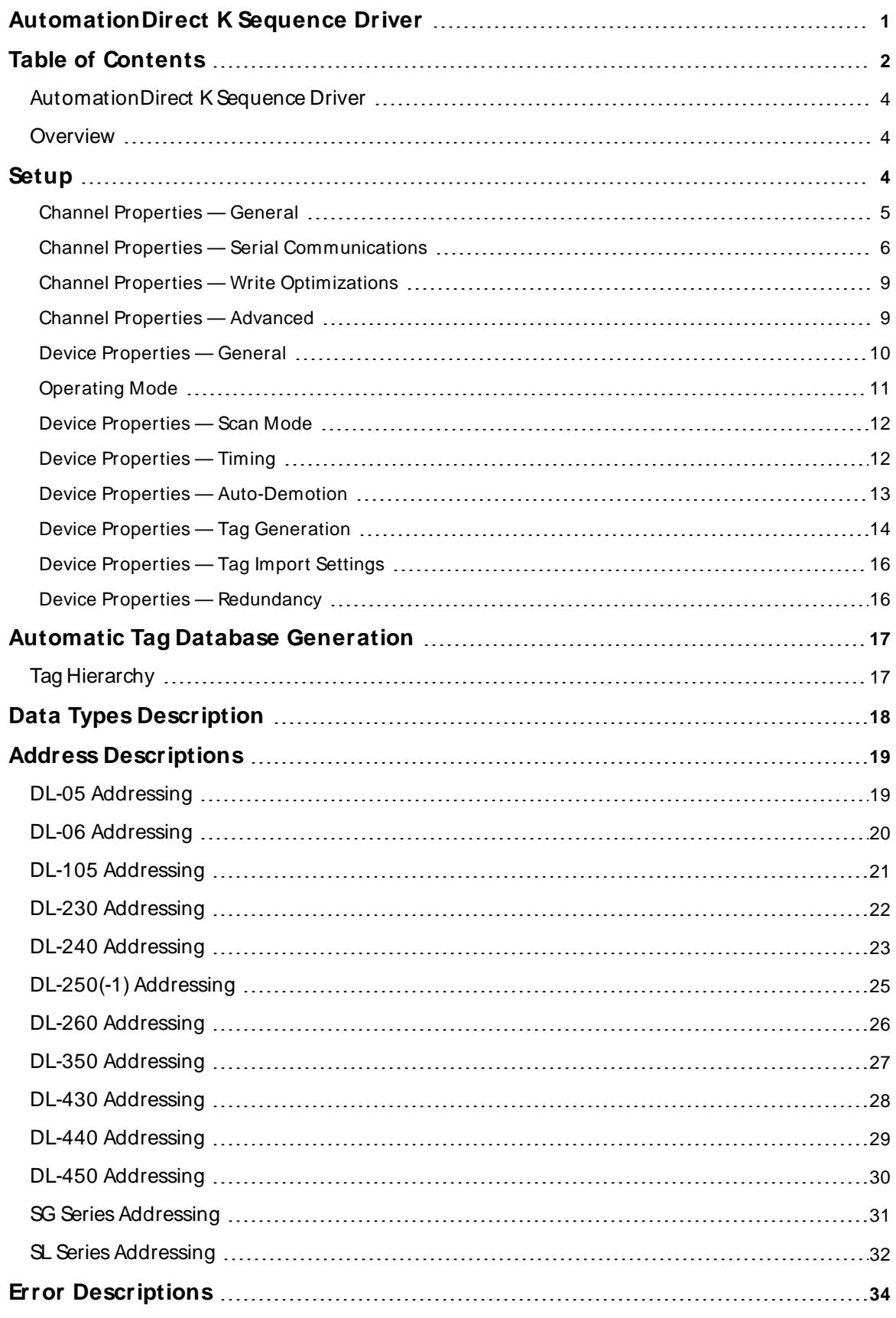

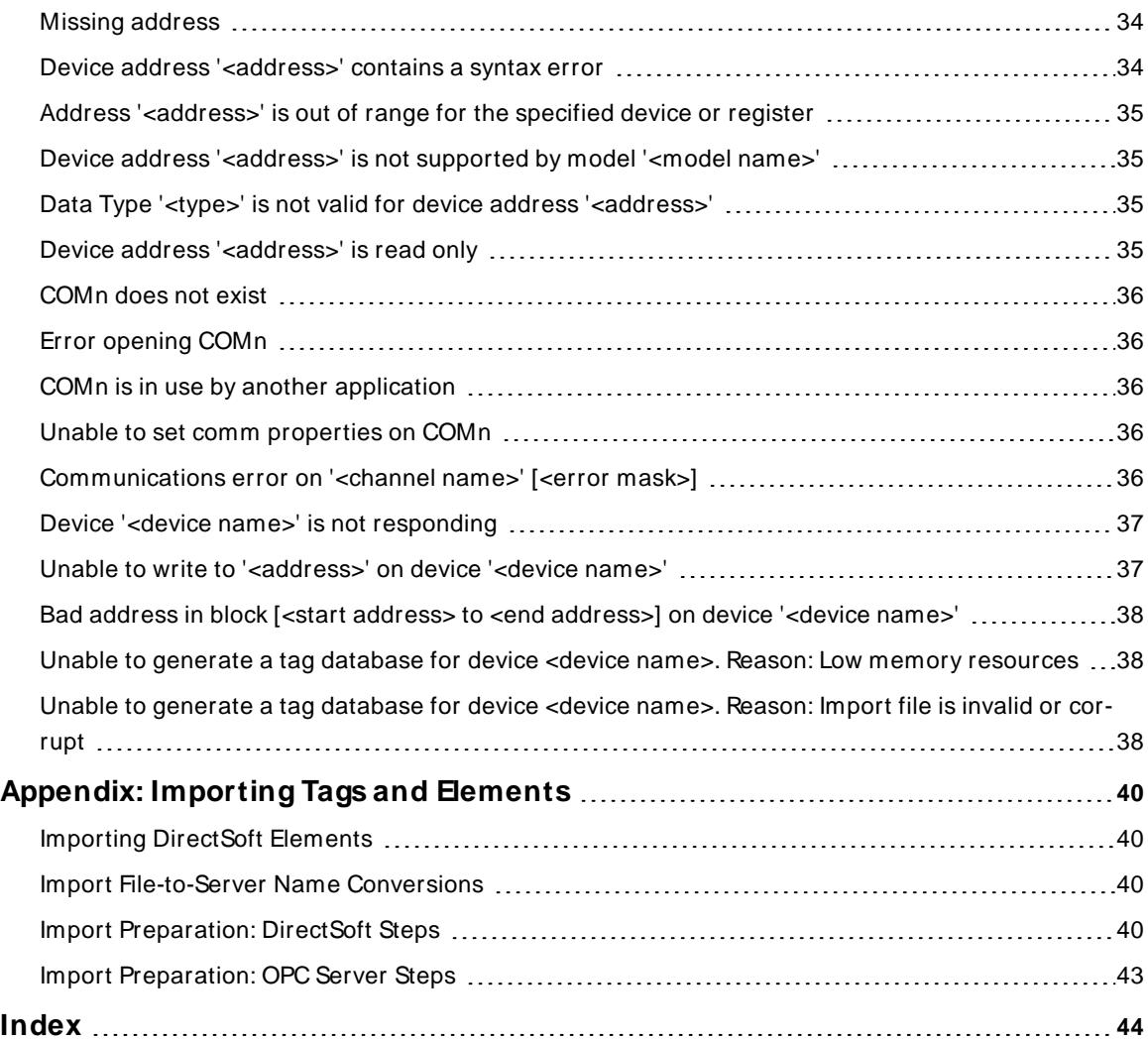

<u> 1989 - Johann Barn, mars eta bainar e</u>

# <span id="page-3-0"></span>**AutomationDirect K Sequence Driver**

Help version 1.026

#### **CONTENTS**

#### **[Overview](#page-3-1)**

What is the AutomationDirect KSequence Driver?

#### **[Device](#page-3-2) Setup**

How do I configure a device for use with this driver?

#### **Automatic Tag Database [Generation](#page-16-0)**

How can I easily configure tags for the AutomationDirect K Sequence Driver?

#### **Data Types [Description](#page-17-0)** What data types does this driver support?

#### **Address [Descriptions](#page-18-0)**

How do I address a data location on an AutomationDirect KSequence device?

#### **Error [Descriptions](#page-33-0)**

<span id="page-3-1"></span>What error messages does the AutomationDirect KSequence Driver produce?

## **Overview**

The AutomationDirect KSequence Driver provides a reliable way to connect AutomationDirect KSequence controllers to OPC Client applications, including HMI, SCADA, Historian, MES, ERP and countless custom applications. It is intended for use with AutomationDirect Programmable Logic Controllers, also known as PLCDirect and Koyo.

# <span id="page-3-2"></span>**Setup**

#### **Supported Devices**

SG Series PLCs SL Series PLCs DL-05, DL-06 DL-105 DL-230, DL-240, DL-250(-1), DL-260 DL-350 DL-430, DL-440, DL-450

#### **Communication Protocol**

AutomationDirect KSequence

#### **Supported Communication Properties**

Baud Rate: 300, 600, 1200, 2400, 9600, 19200 or 38400 Parity: None, Even, or Odd Data Bits: 5, 6, 7 or 8 Stop Bits: 1 or 2

**Note:** Not all devices support the listed configurations.

# <span id="page-4-2"></span>**Ethernet Encapsulation**

This driver supports Ethernet Encapsulation, which allows the driver to communicate with serial devices attached to an Ethernet network using a terminal server. Ethernet Encapsulation mode may be invoked through the COM ID dialog in Channel Properties. For more information, refer to the main OPC Server help file.

## <span id="page-4-1"></span>**Channel and Device Limits**

The maximum number of channels supported by this driver is 100. The maximum number of devices supported by this driver is 90 per channel. Valid Device IDs range from 1 to 90.

## **Flow Control**

When using an RS232 / RS485 converter, the type of flow control that is required depends on the needs of the converter. Some converters do not require any flow control whereas others require RTSflow. Consult the converter's documentation in order to determine its flow requirements. An RS485 converter that provides automatic flow control is recommended.

**Note**: When using the manufacturer's supplied communications cable, it is sometimes necessary to choose a flow control setting of **RTS**or **RTS Always** under Channel Properties.

## **Automatic Tag Database Generation**

<span id="page-4-0"></span>**Tag Import [Settings](#page-15-0)**

## **Channel Properties — General**

This server supports the use of simultaneous multiple communications drivers. Each protocol or driver used in a server project is called a channel. A server project may consist of many channels with the same communications driver or with unique communications drivers. A channel acts as the basic building block of an OPC link. This group is used to specify general channel properties, such as the identification attributes and operating mode.

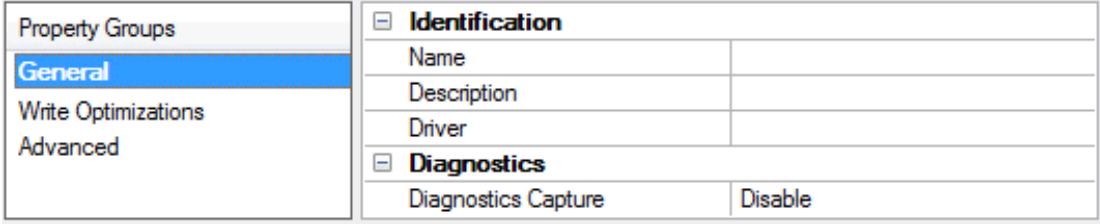

#### **Identification**

**Name**: User-defined identity of this channel. In each server project, each channel name must be unique. Although names can be up to 256 characters, some client applications have a limited display window when browsing the OPC server's tag space. The channel name is part of the OPC browser information. The property is required for creating a channel.

For information on reserved characters, refer to "How To... Properly Name a Channel, Device, Tag, and Tag Group" in the server help.

**Description**: User-defined information about this channel.

Many of these properties, including Description, have an associated system tag.

**Driver**: Selected protocol / driver for this channel. This property specifies the device driver that was selected during channel creation. It is a disabled setting in the channel properties. The property is required for creating a channel.

**Note**: With the server's online full-time operation, these properties can be changed at any time. This includes changing the channel name to prevent clients from registering data with the server. If a client has already acquired an item from the server before the channel name is changed, the items are unaffected. If, after the channel name has been changed, the client application releases the item and attempts to reacquire using the old channel name, the item is not accepted. With this in mind, changes to the properties should not be made once a large client application has been developed. Utilize the User Manager to prevent operators from changing properties and restrict access rights to server features.

## **Diagnostics**

**Diagnostics Capture**: When enabled, this option makes the channel's diagnostic information available to OPC applications allows the usage of statistics tags that provide feedback to client applications regarding the operation of the channel. Because the server's diagnostic features require a minimal amount of overhead processing, it is recommended that they be utilized when needed and disabled when not. The default is disabled.

**Note:** This property is not available if the driver does not support diagnostics.

<span id="page-5-0"></span>For more information, refer to "Communication Diagnostics" and "Statistics Tags" in the server help.

# **Channel Properties — Serial Communications**

Serial communication properties are available to serial drivers and vary depending on the driver, connection type, and options selected. Below is a superset of the possible properties. Click to jump to one of the sections: **[Connection](#page-5-1) Type**, **Serial Port [Settings](#page-6-0)** or **[Ethernet](#page-7-0) Settings**, and **[Operational](#page-7-1) Behavior**.

**Note**: With the server's online full-time operation, these properties can be changed at any time. Utilize the User Manager to restrict access rights to server features, as changes made to these properties can temporarily disrupt communications.

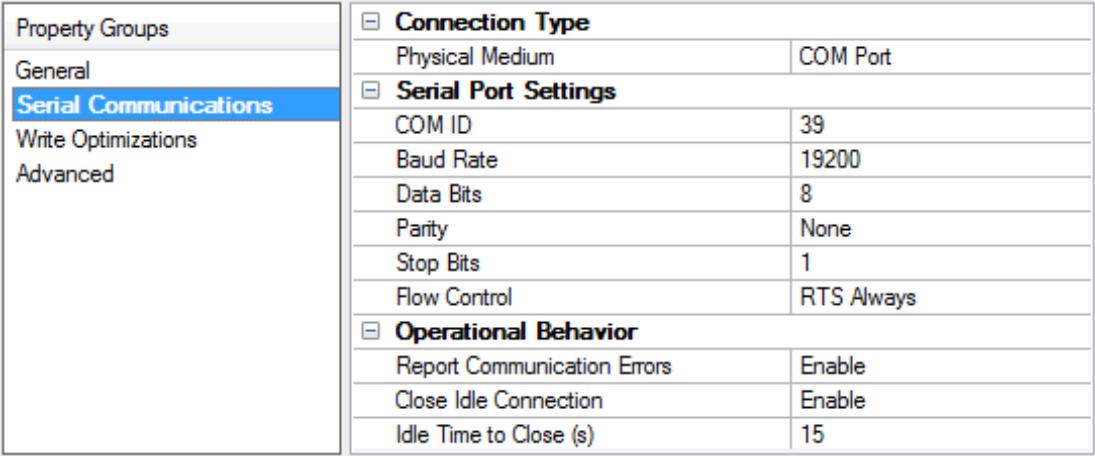

#### <span id="page-5-1"></span>**Connection Type**

**Physical Medium**: Choose the type of hardware device for data communications. Options include COM Port, None, Modem, and Ethernet Encapsulation. The default is COM Port.

- <sup>l</sup> **None**: Select None to indicate there is no physical connection, which displays the **[Operation](#page-7-2) with no [Communications](#page-7-2)** section.
- <sup>l</sup> **COM Port**: Select Com Port to display and configure the **Serial Port [Settings](#page-6-0)** section.
- **Modem**: Select Modem if phone lines are used for communications, which are configured in the **Modem [Settings](#page-7-3)** section.
- **Ethernet Encap.**: Select if Ethernet Encapsulation is used for communications, which displays the **[Ethernet](#page-7-0) Settings** section.
- **Shared:** Verify the connection is correctly identified as sharing the current configuration with another channel. This is a read-only property.

# <span id="page-6-0"></span>**Serial Port Settings**

**COM ID**: Specify the Communications ID to be used when communicating with devices assigned to the channel. The valid range is 1 to 9991 to 16. The default is 1.

**Baud Rate**: Specify the baud rate to be used to configure the selected communications port.

**Data Bits**: Specify the number of data bits per data word. Options include 5, 6, 7, or 8.

**Parity**: Specify the type of parity for the data. Options include Odd, Even, or None.

**Stop Bits**: Specify the number of stop bits per data word. Options include 1 or 2.

**Flow Control:** Select how the RTS and DTR control lines are utilized. Flow control is required to communicate with some serial devices. Options are:

- **None:** This option does not toggle or assert control lines.
- **DTR:** This option asserts the DTR line when the communications port is opened and remains on.
- RTS: This option specifies that the RTS line is high if bytes are available for transmission. After all buffered bytes have been sent, the RTSline is low. This is normally used with RS232/RS485 converter hardware.
- <sup>l</sup> **RTS, DTR**: This option is a combination of DTRand RTS.
- <sup>l</sup> **RTS Always**: This option asserts the RTSline when the communication port is opened and remains on.
- <sup>l</sup> **RTS Manual**: This option asserts the RTSline based on the timing properties entered for RTSLine Control. It is only available when the driver supports manual RTSline control (or when the properties are shared and at least one of the channels belongs to a driver that provides this support). RTS Manual adds an **RTS Line Control** property with options as follows:
	- **Raise**: This property specifies the amount of time that the RTS line is raised prior to data transmission. The valid range is 0 to 9999 milliseconds. The default is 10 milliseconds.
	- **Drop**: This property specifies the amount of time that the RTS line remains high after data transmission. The valid range is 0 to 9999 milliseconds. The default is 10 milliseconds.
	- **Poll Delay**: This property specifies the amount of time that polling for communications is delayed. The valid range is 0 to 9999. The default is 10 milliseconds.

**Tip**: When using two-wire RS-485, "echoes" may occur on the communication lines. Since this communication does not support echo suppression, it is recommended that echoes be disabled or a RS-485 converter be used.

#### <span id="page-7-1"></span>**Operational Behavior**

- <sup>l</sup> **Report Communication Errors**: Enable or disable reporting of low-level communications errors. When enabled, low-level errors are posted to the Event Log as they occur. When disabled, these same errors are not posted even though normal request failures are. The default is Enable.
- <sup>l</sup> **Close Idle Connection**: Choose to close the connection when there are no longer any tags being referenced by a client on the channel. The default is Enable.
- <sup>l</sup> **Idle Time to Close**: Specify the amount of time that the server waits once all tags have been removed before closing the COM port. The default is 15 seconds.

#### <span id="page-7-0"></span>**Ethernet Settings**

**Note**: Not all serial drivers support Ethernet Encapsulation. If this group does not appear, the functionality is not supported.

Ethernet Encapsulation provides communication with serial devices connected to terminal servers on the Ethernet network. A terminal server is essentially a virtual serial port that converts TCP/IP messages on the Ethernet network to serial data. Once the message has been converted, users can connect standard devices that support serial communications to the terminal server. The terminal server's serial port must be properly configured to match the requirements of the serial device to which it is attached. For more information, refer to "Using Ethernet Encapsulation" in the server help.

- **Network Adapter**: Indicate a network adapter to bind for Ethernet devices in this channel. Choose a network adapter to bind to or allow the OSto select the default.
	- Specific drivers may display additional Ethernet Encapsulation properties. For more information, refer to **Channel Properties — Ethernet Encapsulation**.

#### <span id="page-7-3"></span>**Modem Settings**

- **Modem**: Specify the installed modem to be used for communications.
- **Connect Timeout**: Specify the amount of time to wait for connections to be established before failing a read or write. The default is 60 seconds.
- <sup>l</sup> **Modem Properties**: Configure the modem hardware. When clicked, it opens vendor-specific modem properties.
- **Auto-Dial**: Enables the automatic dialing of entries in the Phonebook. The default is Disable. For more information, refer to "Modem Auto-Dial" in the server help.
- <sup>l</sup> **Report Communication Errors**: Enable or disable reporting of low-level communications errors. When enabled, low-level errors are posted to the Event Log as they occur. When disabled, these same errors are not posted even though normal request failures are. The default is Enable.
- **Close Idle Connection**: Choose to close the modem connection when there are no longer any tags being referenced by a client on the channel. The default is Enable.
- **.** Idle Time to Close: Specify the amount of time that the server waits once all tags have been removed before closing the modem connection. The default is 15 seconds.

#### <span id="page-7-2"></span>**Operation with no Communications**

<sup>l</sup> **Read Processing**: Select the action to be taken when an explicit device read is requested. Options include Ignore and Fail. Ignore does nothing; Fail provides the client with an update that indicates failure. The default setting is Ignore.

# <span id="page-8-0"></span>**Channel Properties — Write Optimizations**

As with any server, writing data to the device may be the application's most important aspect. The server intends to ensure that the data written from the client application gets to the device on time. Given this goal, the server provides optimization properties that can be used to meet specific needs or improve application responsiveness.

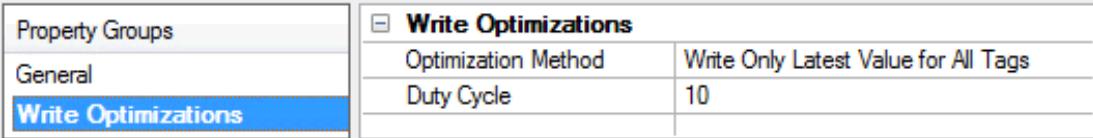

# **Write Optimizations**

**Optimization Method**: Controls how write data is passed to the underlying communications driver. The options are:

- <sup>l</sup> **Write All Values for All Tags**: This option forces the server to attempt to write every value to the controller. In this mode, the server continues to gather write requests and add them to the server's internal write queue. The server processes the write queue and attempts to empty it by writing data to the device as quickly as possible. This mode ensures that everything written from the client applications is sent to the target device. This mode should be selected if the write operation order or the write item's content must uniquely be seen at the target device.
- <sup>l</sup> **Write Only Latest Value for Non-Boolean Tags**: Many consecutive writes to the same value can accumulate in the write queue due to the time required to actually send the data to the device. If the server updates a write value that has already been placed in the write queue, far fewer writes are needed to reach the same final output value. In this way, no extra writes accumulate in the server's queue. When the user stops moving the slide switch, the value in the device is at the correct value at virtually the same time. As the mode states, any value that is not a Boolean value is updated in the server's internal write queue and sent to the device at the next possible opportunity. This can greatly improve the application performance.

**Note**: This option does not attempt to optimize writes to Boolean values. It allows users to optimize the operation of HMI data without causing problems with Boolean operations, such as a momentary push button.

**• Write Only Latest Value for All Tags**: This option takes the theory behind the second optimization mode and applies it to all tags. It is especially useful if the application only needs to send the latest value to the device. This mode optimizes all writes by updating the tags currently in the write queue before they are sent. This is the default mode.

**Duty Cycle**: is used to control the ratio of write to read operations. The ratio is always based on one read for every one to ten writes. The duty cycle is set to ten by default, meaning that ten writes occur for each read operation. Although the application is performing a large number of continuous writes, it must be ensured that read data is still given time to process. A setting of one results in one read operation for every write operation. If there are no write operations to perform, reads are processed continuously. This allows optimization for applications with continuous writes versus a more balanced back and forth data flow. **Note:** It is recommended that the application be characterized for compatibility with the write optimization enhancements before being used in a production environment.

# <span id="page-8-1"></span>**Channel Properties — Advanced**

This group is used to specify advanced channel properties. Not all drivers support all properties; so the Advanced group does not appear for those devices.

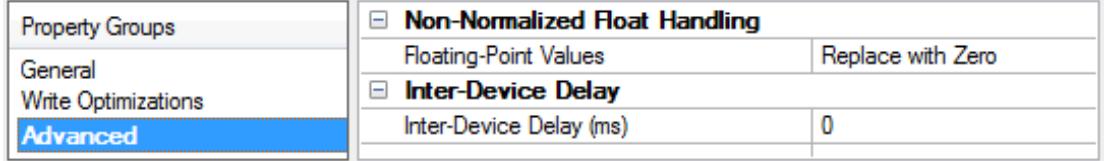

**Non-Normalized Float Handling**: A non-normalized value is defined as Infinity, Not-a-Number (NaN), or as a Denormalized Number. The default is Replace with Zero. Drivers that have native float handling may default to Unmodified. Non-normalized float handling allows users to specify how a driver handles non-normalized IEEE-754 floating point data. Descriptions of the options are as follows:

- <sup>l</sup> **Replace with Zero**: This option allows a driver to replace non-normalized IEEE-754 floating point values with zero before being transferred to clients.
- **.** Unmodified: This option allows a driver to transfer IEEE-754 denormalized, normalized, non-number, and infinity values to clients without any conversion or changes.

**Note:** This property is not available if the driver does not support floating point values or if it only supports the option that is displayed. According to the channel's float normalization setting, only real-time driver tags (such as values and arrays) are subject to float normalization. For example, EFM data is not affected by this setting.

For more information on the floating point values, refer to "How To ... Work with Non-Normalized Floating Point Values" in the server help.

**Inter-Device Delay**: Specify the amount of time the communications channel waits to send new requests to the next device after data is received from the current device on the same channel. Zero (0) disables the delay.

<span id="page-9-0"></span>**Note:** This property is not available for all drivers, models, and dependent settings.

# **Device Properties — General**

A device represents a single target on a communications channel. If the driver supports multiple controllers, users must enter a device ID for each controller.

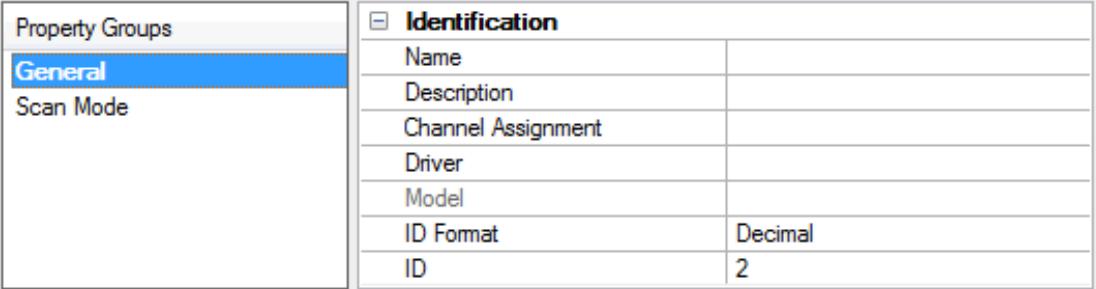

## <span id="page-9-1"></span>**Identification**

**Name**: This property specifies the name of the device. It is a logical user-defined name that can be up to 256 characters long, and may be used on multiple channels.

**Note**: Although descriptive names are generally a good idea, some OPC client applications may have a limited display window when browsing the OPC server's tag space. The device name and channel name

become part of the browse tree information as well. Within an OPC client, the combination of channel name and device name would appear as "ChannelName.DeviceName".

For more information, refer to "How To... Properly Name a Channel, Device, Tag, and Tag Group" in server help.

**Description**: User-defined information about this device.

<span id="page-10-1"></span> $\bullet$  Many of these properties, including Description, have an associated system tag.

<span id="page-10-3"></span>**Channel Assignment**: User-defined name of the channel to which this device currently belongs.

<span id="page-10-5"></span>**Driver**: Selected protocol driver for this device.

**Model**: This property specifies the specific type of device that is associated with this ID. The contents of the drop-down menu depends on the type of communications driver being used. Models that are not supported by a driver are disabled. If the communications driver supports multiple device models, the model selection can only be changed when there are no client applications connected to the device.

**Note:** If the communication driver supports multiple models, users should try to match the model selection to the physical device. If the device is not represented in the drop-down menu, select a model that conforms closest to the target device. Some drivers support a model selection called "Open," which allows users to communicate without knowing the specific details of the target device. For more information, refer to the driver help documentation.

<span id="page-10-4"></span>**ID**: This property specifies the device's driver-specific station or node. The type of ID entered depends on the communications driver being used. For many communication drivers, the ID is a numeric value. Drivers that support a Numeric ID provide users with the option to enter a numeric value whose format can be changed to suit the needs of the application or the characteristics of the selected communications driver. The format is set by the driver by default. Options include Decimal, Octal, and Hexadecimal.

**Note**: If the driver is Ethernet-based or supports an unconventional station or node name, the device's TCP/IPaddress may be used as the device ID. TCP/IPaddresses consist of four values that are separated by periods, with each value in the range of 0 to 255. Some device IDs are string based. There may be additional properties to configure within the ID field, depending on the driver. For more information, refer to the driver's help documentation.

# <span id="page-10-0"></span>**Operating Mode**

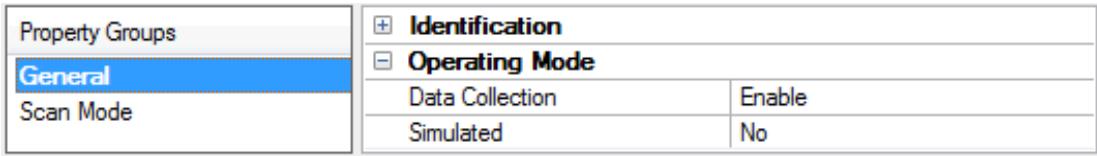

<span id="page-10-2"></span>**Data Collection**: This property controls the device's active state. Although device communications are enabled by default, this property can be used to disable a physical device. Communications are not attempted when a device is disabled. From a client standpoint, the data is marked as invalid and write operations are not accepted. This property can be changed at any time through this property or the device system tags.

**Simulated**: This option places the device into Simulation Mode. In this mode, the driver does not attempt to communicate with the physical device, but the server continues to return valid OPC data. Simulated stops physical communications with the device, but allows OPC data to be returned to the OPC client as valid data. While in Simulation Mode, the server treats all device data as reflective: whatever is written to the simulated device is read back and each OPC item is treated individually. The item's memory map is based on the group

**11**

<span id="page-11-6"></span>Update Rate. The data is not saved if the server removes the item (such as when the server is reinitialized). The default is No.

**Notes:**

- 1. This System tag (\_Simulated) is read only and cannot be written to for runtime protection. The System tag allows this property to be monitored from the client.
- 2. In Simulation mode, the item's memory map is based on client update rate(s) (Group Update Rate for OPC clients or Scan Rate for native and DDEinterfaces). This means that two clients that reference the same item with different update rates return different data.

 Simulation Mode is for test and simulation purposes only. It should never be used in a production environment.

# <span id="page-11-0"></span>**Device Properties — Scan Mode**

The Scan Mode specifies the subscribed-client requested scan rate for tags that require device communications. Synchronous and asynchronous device reads and writes are processed as soon as possible; unaffected by the Scan Mode properties.

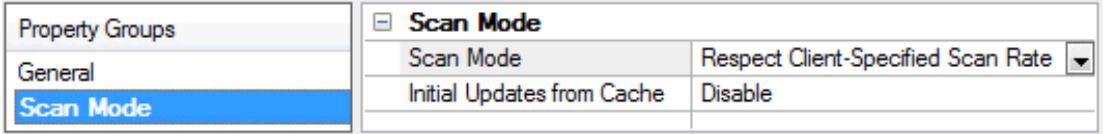

<span id="page-11-5"></span>**Scan Mode**: Specifies how tags in the device are scanned for updates sent to subscribing clients. Descriptions of the options are:

- <sup>l</sup> **Respect Client-Specified Scan Rate**: This mode uses the scan rate requested by the client.
- <sup>l</sup> **Request Data No Faster than Scan Rate**: This mode specifies the value set as the maximum scan rate. The valid range is 10 to 99999990 milliseconds. The default is 1000 milliseconds. **Note**: When the server has an active client and items for the device and the scan rate value is increased, the changes take effect immediately. When the scan rate value is decreased, the changes do not take effect until all client applications have been disconnected.
- <sup>l</sup> **Request All Data at Scan Rate**: This mode forces tags to be scanned at the specified rate for subscribed clients. The valid range is 10 to 99999990 milliseconds. The default is 1000 milliseconds.
- <span id="page-11-2"></span><sup>l</sup> **Do Not Scan, Demand Poll Only**: This mode does not periodically poll tags that belong to the device nor perform a read to get an item's initial value once it becomes active. It is the client's responsibility to poll for updates, either by writing to the \_DemandPoll tag or by issuing explicit device reads for individual items. For more information, refer to "Device Demand Poll" in server help.
- <span id="page-11-4"></span><sup>l</sup> **Respect Tag-Specified Scan Rate**: This mode forces static tags to be scanned at the rate specified in their static configuration tag properties. Dynamic tags are scanned at the client-specified scan rate.

<span id="page-11-3"></span>**Initial Updates from Cache**: When enabled, this option allows the server to provide the first updates for newly activated tag references from stored (cached) data. Cache updates can only be provided when the new item reference shares the same address, scan rate, data type, client access, and scaling properties. A device read is used for the initial update for the first client reference only. The default is disabled; any time a client activates a tag reference the server attempts to read the initial value from the device.

# <span id="page-11-1"></span>**Device Properties — Timing**

The device Timing properties allow the driver's response to error conditions to be tailored to fit the application's needs. In many cases, the environment requires changes to these properties for optimum

<span id="page-12-2"></span>performance. Factors such as electrically generated noise, modem delays, and poor physical connections can influence how many errors or timeouts a communications driver encounters. Timing properties are specific to each configured device.

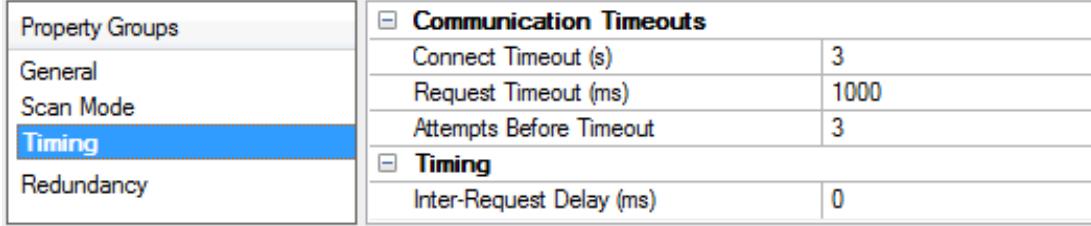

# <span id="page-12-3"></span>**Communications Timeouts**

**Connect Timeout**: This property (which is used primarily by Ethernet based drivers) controls the amount of time required to establish a socket connection to a remote device. The device's connection time often takes longer than normal communications requests to that same device. The valid range is 1 to 30 seconds. The default is typically 3 seconds, but can vary depending on the driver's specific nature. If this setting is not supported by the driver, it is disabled.

**Note**: Due to the nature of UDPconnections, the connection timeout setting is not applicable when communicating via UDP.

<span id="page-12-5"></span>**Request Timeout**: This property specifies an interval used by all drivers to determine how long the driver waits for a response from the target device to complete. The valid range is 50 to 9,999,999 milliseconds (167.6667 minutes). The default is usually 1000 milliseconds, but can vary depending on the driver. The default timeout for most serial drivers is based on a baud rate of 9600 baud or better. When using a driver at lower baud rates, increase the timeout to compensate for the increased time required to acquire data.

<span id="page-12-1"></span>**Attempts Before Timeout**: This property specifies how many times the driver issues a communications request before considering the request to have failed and the device to be in error. The valid range is 1 to 10. The default is typically 3, but can vary depending on the driver's specific nature. The number of attempts configured for an application depends largely on the communications environment. This property applies to both connection attempts and request attempts.

# <span id="page-12-4"></span>**Timing**

**Inter-Request Delay**: This property specifies how long the driver waits before sending the next request to the target device. It overrides the normal polling frequency of tags associated with the device, as well as one-time reads and writes. This delay can be useful when dealing with devices with slow turnaround times and in cases where network load is a concern. Configuring a delay for a device affects communications with all other devices on the channel. It is recommended that users separate any device that requires an interrequest delay to a separate channel if possible. Other communications properties (such as communication serialization) can extend this delay. The valid range is 0 to 300,000 milliseconds; however, some drivers may limit the maximum value due to a function of their particular design. The default is 0, which indicates no delay between requests with the target device.

<span id="page-12-0"></span>**Note**: Not all drivers support Inter-Request Delay. This setting does not appear if it is not available.

# **Device Properties — Auto-Demotion**

The Auto-Demotion properties can temporarily place a device off-scan in the event that a device is not responding. By placing a non-responsive device offline for a specific time period, the driver can continue to optimize its communications with other devices on the same channel. After the time period has been reached, the driver re-attempts to communicate with the non-responsive device. If the device is responsive, the device is placed on-scan; otherwise, it restarts its off-scan time period.

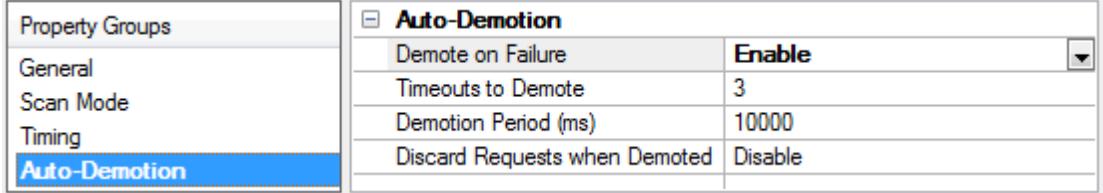

<span id="page-13-1"></span>**Demote on Failure**: When enabled, the device is automatically taken off-scan until it is responding again. **Tip**: Determine when a device is off-scan by monitoring its demoted state using the \_AutoDemoted system tag.

<span id="page-13-4"></span>**Timeouts to Demote**: Specify how many successive cycles of request timeouts and retries occur before the device is placed off-scan. The valid range is 1 to 30 successive failures. The default is 3.

<span id="page-13-2"></span>**Demotion Period**: Indicate how long the device should be placed off-scan when the timeouts value is reached. During this period, no read requests are sent to the device and all data associated with the read requests are set to bad quality. When this period expires, the driver places the device on-scan and allows for another attempt at communications. The valid range is 100 to 3600000 milliseconds. The default is 10000 milliseconds.

<span id="page-13-3"></span>**Discard Requests when Demoted**: Select whether or not write requests should be attempted during the off-scan period. Disable to always send write requests regardless of the demotion period. Enable to discard writes; the server automatically fails any write request received from a client and does not post a message to the Event Log.

# <span id="page-13-0"></span>**Device Properties — Tag Generation**

The automatic tag database generation features make setting up an application a plug-and-play operation. Select communications drivers can be configured to automatically build a list of tags that correspond to device-specific data. These automatically generated tags (which depend on the nature of the supporting driver) can be browsed from the clients.

Not all devices and drivers support full automatic tag database generation and not all support the same data types. Consult the data types descriptions or the supported data type lists for each driver for specifics.

If the target device supports its own local tag database, the driver reads the device's tag information and uses the data to generate tags within the server. If the device does not natively support named tags, the driver creates a list of tags based on driver-specific information. An example of these two conditions is as follows:

- 1. If a data acquisition system supports its own local tag database, the communications driver uses the tag names found in the device to build the server's tags.
- 2. If an Ethernet I/O system supports detection of its own available I/O module types, the communications driver automatically generates tags in the server that are based on the types of I/O modules plugged into the Ethernet I/O rack.

**Note**: Automatic tag database generation's mode of operation is completely configurable. For more information, refer to the property descriptions below.

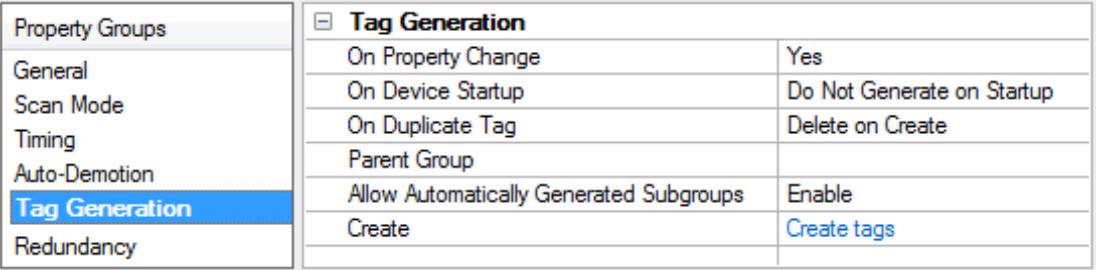

<span id="page-14-4"></span>**On Property Change**: If the device supports automatic tag generation when certain properties change, the **On Property Change** option is shown. It is set to **Yes** by default, but it can be set to **No** to control over when tag generation is performed. In this case, the **Create tags** action must be manually invoked to perform tag generation.

<span id="page-14-2"></span>**On Device Startup**: This property specifies when OPC tags are automatically generated. Descriptions of the options are as follows:

- <span id="page-14-1"></span><sup>l</sup> **Do Not Generate on Startup**: This option prevents the driver from adding any OPC tags to the tag space of the server. This is the default setting.
- <sup>l</sup> **Always Generate on Startup**: This option causes the driver to evaluate the device for tag information. It also adds tags to the tag space of the server every time the server is launched.
- <sup>l</sup> **Generate on First Startup**: This option causes the driver to evaluate the target device for tag information the first time the project is run. It also adds any OPC tags to the server tag space as needed.

**Note**: When the option to automatically generate OPC tags is selected, any tags that are added to the server's tag space must be saved with the project. Users can configure the project to automatically save from the **Tools** | **Options** menu.

<span id="page-14-3"></span>**On Duplicate Tag**: When automatic tag database generation is enabled, the server needs to know what to do with the tags that it may have previously added or with tags that have been added or modified after the communications driver since their original creation. This setting controls how the server handles OPC tags that were automatically generated and currently exist in the project. It also prevents automatically generated tags from accumulating in the server.

For example, if a user changes the I/O modules in the rack with the server configured to **Always Generate on Startup**, new tags would be added to the server every time the communications driver detected a new I/O module. If the old tags were not removed, many unused tags could accumulate in the server's tag space. The options are:

- <span id="page-14-0"></span>**.** Delete on Create: This option deletes any tags that were previously added to the tag space before any new tags are added. This is the default setting.
- <span id="page-14-5"></span><sup>l</sup> **Overwrite as Necessary**: This option instructs the server to only remove the tags that the communications driver is replacing with new tags. Any tags that are not being overwritten remain in the server's tag space.
- **.** Do not Overwrite: This option prevents the server from removing any tags that were previously generated or already existed in the server. The communications driver can only add tags that are completely new.
- <sup>l</sup> **Do not Overwrite, Log Error**: This option has the same effect as the prior option, and also posts an error message to the server's Event Log when a tag overwrite would have occurred.

**Note:** Removing OPC tags affects tags that have been automatically generated by the communications driver as well as any tags that have been added using names that match generated tags. Users should avoid adding tags to the server using names that may match tags that are automatically generated by the driver.

<span id="page-15-5"></span>**Parent Group**: This property keeps automatically generated tags from mixing with tags that have been entered manually by specifying a group to be used for automatically generated tags. The name of the group can be up to 256 characters. This parent group provides a root branch to which all automatically generated tags are added.

<span id="page-15-2"></span>**Allow Automatically Generated Subgroups**: This property controls whether the server automatically creates subgroups for the automatically generated tags. This is the default setting. If disabled, the server generates the device's tags in a flat list without any grouping. In the server project, the resulting tags are named with the address value. For example, the tag names are not retained during the generation process. **Note**: If, as the server is generating tags, a tag is assigned the same name as an existing tag, the system automatically increments to the next highest number so that the tag name is not duplicated. For example, if the generation process creates a tag named "AI22" that already exists, it creates the tag as "AI23" instead.

<span id="page-15-3"></span>**Create**: Initiates the creation of automatically generated OPC tags. If the device's configuration has been modified, **Create tags** forces the driver to reevaluate the device for possible tag changes. Its ability to be accessed from the System tags allows a client application to initiate tag database creation. **Note**: **Create tags** is disabled if the Configuration edits a project offline.

# <span id="page-15-0"></span>**Device Properties — Tag Import Settings**

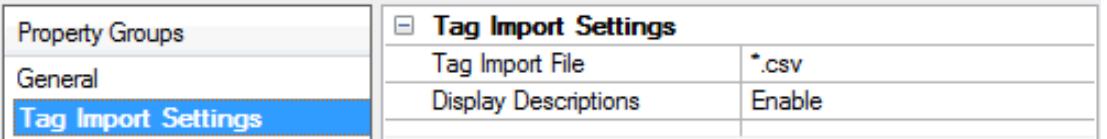

**Tag Import File**: This property is used to specify the exact location of the DirectSoft export file from which tags will be imported. It is this file that will be used when Automatic Tag Database Generation is instructed to create the tag database. There are two types of files that can be imported: Supported Import Files and Import Files Not Supported.

#### **Supported Import Files**

- <span id="page-15-4"></span>• Program (via Export), .txt extension
- Element Documentation (via Export), Standard Format, .csv extension

#### **Import Files Not Supported**

- Element Documentation (via Export), Standard Format, .txt extension
- Element Documentation (via Export), EZ-Touch Format, .csv and .txt extension
- Element Documentation (auto created), .esd extension
- DirectSoft Project, .prj extension

**Display Descriptions**: When enabled, this option will import tag descriptions. If necessary, a description will be given to tags with long names that states the original tag name.

<span id="page-15-1"></span>For more information, refer to **Automatic Tag Database [Generation](#page-16-0)**

# **Device Properties — Redundancy**

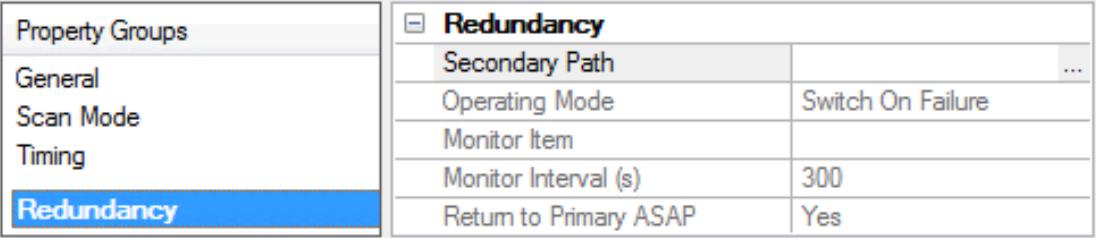

Redundancy is available with the Media-Level Redundancy Plug-In.

<span id="page-16-0"></span>Consult the website, a sales representative, or the user manual for more information.

## **Automatic Tag Database Generation**

The AutomationDirect KSequence Driver generates its tags offline, meaning that no connection to the device is required to generate tags. Instead, the device driver imports a tag file generated from a DirectSoft export to create a tag database. This DirectSoft export file must originate from DirectSoft. For more information, refer to **Tag Import [Settings](#page-15-0)** and **[Importing](#page-39-1) DirectSoft Elements**.

**See Also: Import [Preparation:](#page-39-3) DirectSoft Steps** and **Import [Preparation:](#page-42-0) OPC Server Steps**.

#### **Generating Tag Database While Preserving Previously Generated Tag Databases**

Under certain circumstances, multiple imports into the server are required to import all tags of interest. This is the case with importing VersaPro System variables and non-System variables into the same OPC Server project. In the Database Creation dialog under Device Properties, click on the selection **Perform the following action**. The options available are "Delete on create," "Overwrite as necessary," "Do not overwrite" and "Do not overwrite, log error." After the first OPC Server import/database creation is done, check that the action is set to "Do not overwrite" or "Do not overwrite, log error" for future imports. This will import tags without deleting or overwriting tags previously imported.

# <span id="page-16-1"></span>**Tag Hierarchy**

All tags created using Automatic Tag Generation follow a specific hierarchy. The root level groups (or subgroup level of the group specified in the property "Add generated tags to the following group") are determined by the tag's memory type referenced (such as X, C and V). For example, every variable that is of address type "X" will be placed in a root level group called "X".

The only exception applies to counter and timer accumulator addresses CTA and TA respectively. In these cases, the address is converted to a V-memory reference (TA0 = V0) but the tags generated will be assigned to the root level group CTA or TA, not V. But explicit V-memory references to CTA and TA locations will be assigned to the root level group Vas intended.

**17**

# <span id="page-17-0"></span>**Data Types Description**

<span id="page-17-8"></span><span id="page-17-7"></span><span id="page-17-6"></span><span id="page-17-5"></span><span id="page-17-4"></span><span id="page-17-3"></span><span id="page-17-2"></span><span id="page-17-1"></span>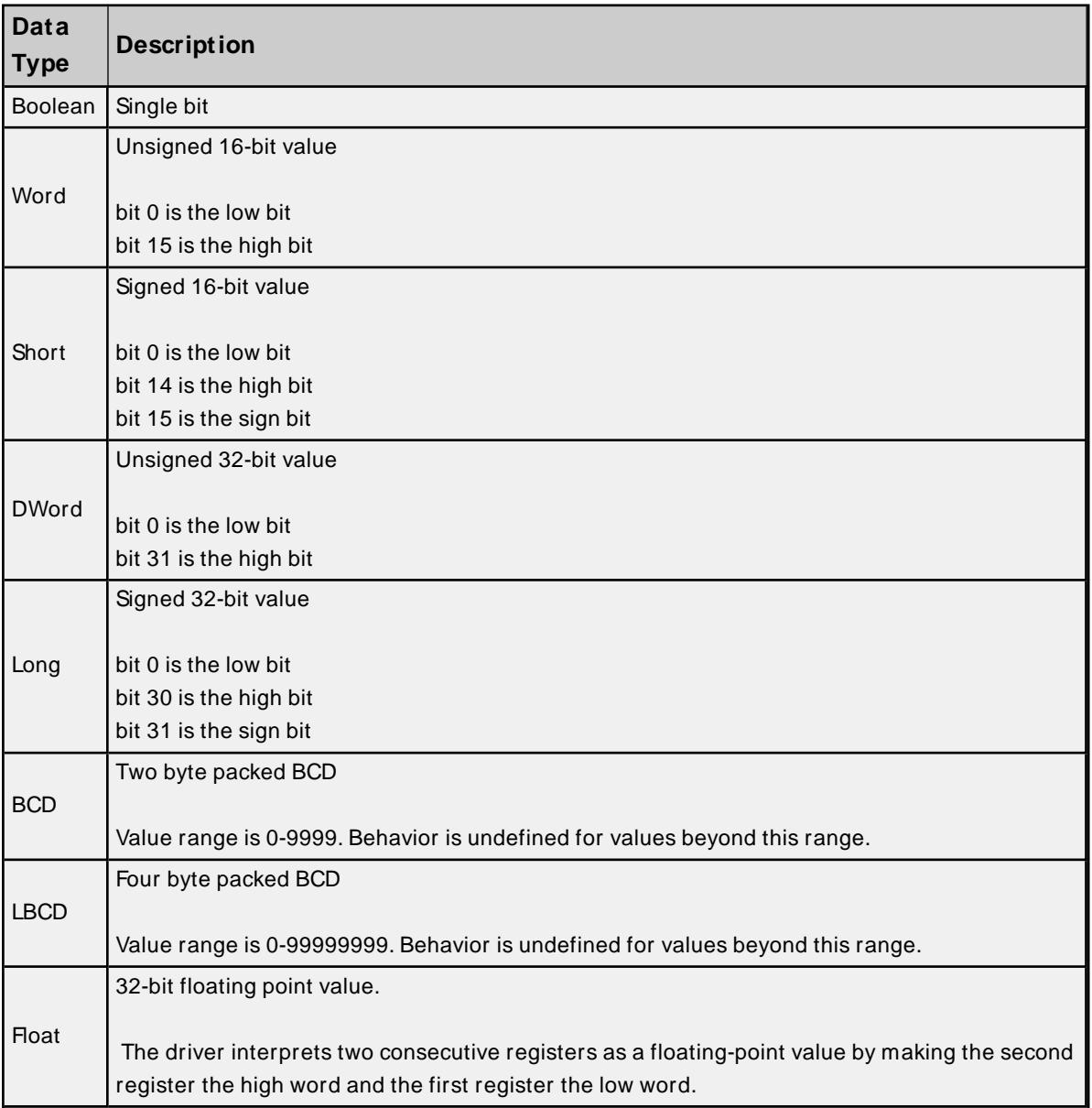

# <span id="page-18-0"></span>**Address Descriptions**

Address specifications vary depending on the model in use. Select a link from the following list to obtain specific address information for the model of interest.

**[DL-05](#page-18-1) [DL-06](#page-19-0) [DL-105](#page-20-0) [DL-230](#page-21-0) [DL-240](#page-22-0) [DL-250\(-1\)](#page-24-0) [DL-260](#page-25-0) [DL-350](#page-26-0) [DL-430](#page-27-0) [DL-440](#page-28-0) [DL-450](#page-29-0) SG [Series](#page-30-0) SL [Series](#page-31-0)**

# <span id="page-18-1"></span>**DL-05 Addressing**

Word memory references can be declared with the following data types: Short, Word, Long, DWord, Float, BCD and LBCD. The default data type for dynamically defined DDE memory reference tags is Word. When using 32-bit data types (such as Long, DWord, Float and LBCD) two consecutive 16-bit registers will be used. This means that if address V1400 is declared as type DWord, both addresses V1400 and V1401 will be used to store the 32-bit value. For more information, refer to **Data Types [Description](#page-17-0)**.

This driver supports array notation for V memory addresses defined using the Short and Word data types. To specify an array, append the array size to the address specification as follows: address[array size] or address[rows][cols]. Array size is limited to 64 elements.

**Note:** All address ranges are specified in octal.

#### **Bit Access to V Memory**

Bit information can be directly accessed within V memory registers. To access a bit within a V memory register, a bit number can be appended to any V memory address. V memory addressing with bit access would appear as follows: V<xxxxx>.<vy> where xxxxx is the V memory register location and yy is the bit number (0 to 15) within that register. For example, address V00000.02 or V00000.2 must be used to access bit 2 of the register V00000.

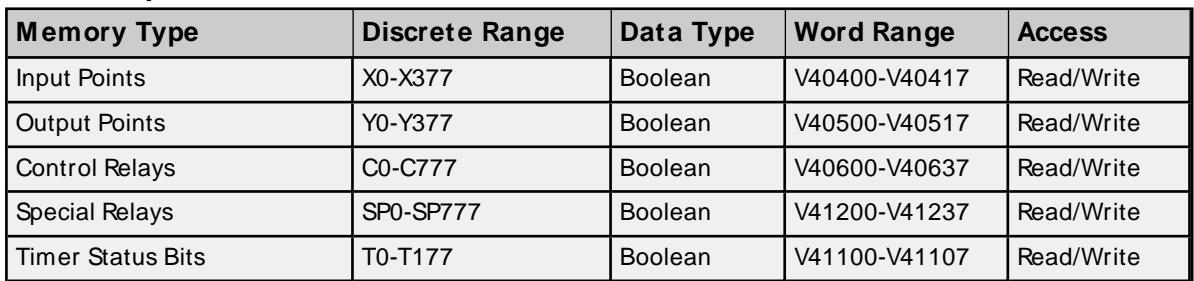

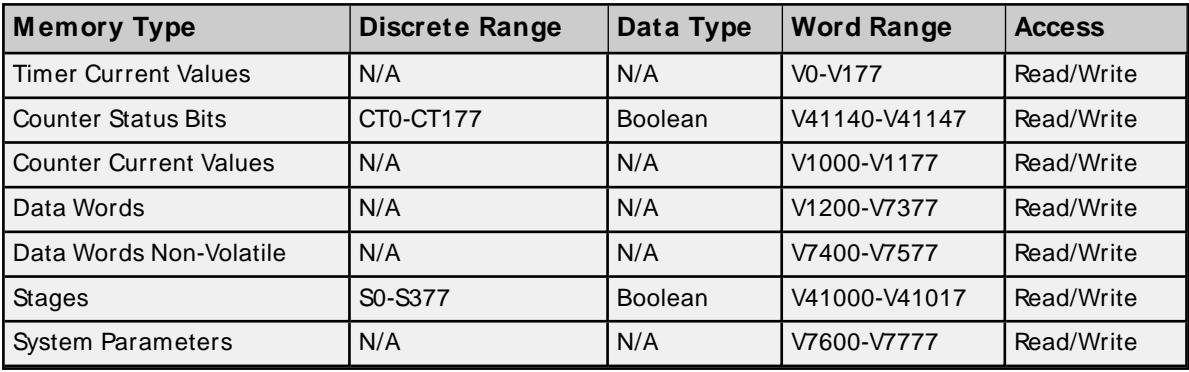

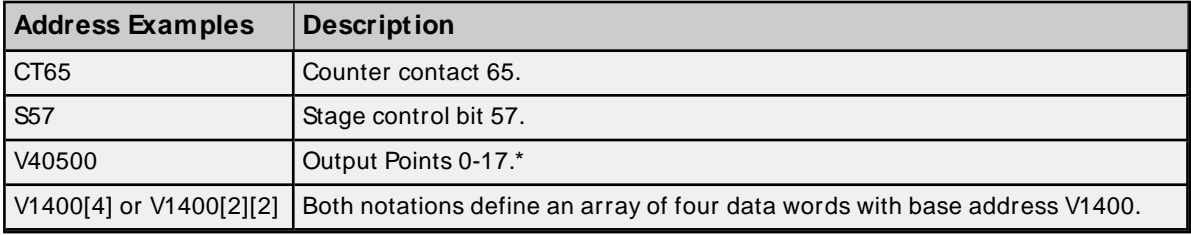

<span id="page-19-0"></span>\* Octal.

# **DL-06 Addressing**

Word memory references can be declared with the following data types: Short, Word, Long, DWord, Float, BCD and LBCD. The default data type for dynamically defined DDE memory reference tags is Word. When using 32-bit data types (such as Long, DWord, Float and LBCD) two consecutive 16-bit registers will be used. This means that if address V1400 is declared as type DWord, both addresses V1400 and V1401 will be used to store the 32-bit value. For more information, refer to **Data Types [Description](#page-17-0)**.

This driver supports array notation for V memory addresses defined using the Short and Word data types. To specify an array, append the array size to the address specification as follows: address[array size] or address[rows][cols]. Array size is limited to 64 elements.

**Note**: All address ranges are specified in octal.

# **Bit Access to V Memory**

Bit information can be directly accessed within V memory registers. To access a bit within a V memory register, a bit number can be appended to any V memory address. V memory addressing with bit access would appear as follows: V<xxxxx>.<yy> where xxxxx is the V memory register location and yy is the bit number (0 to 15) within that register. For example, address V00000.02 or V00000.2 must be used to access bit 2 of the register V00000.

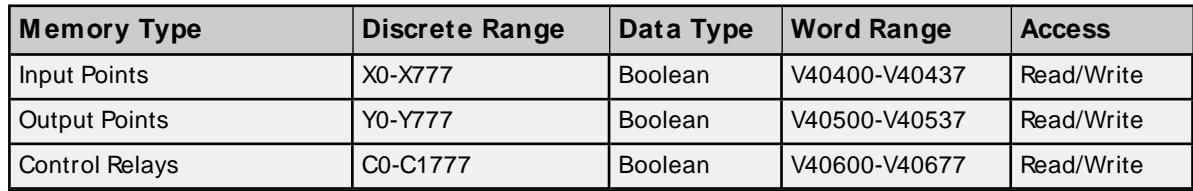

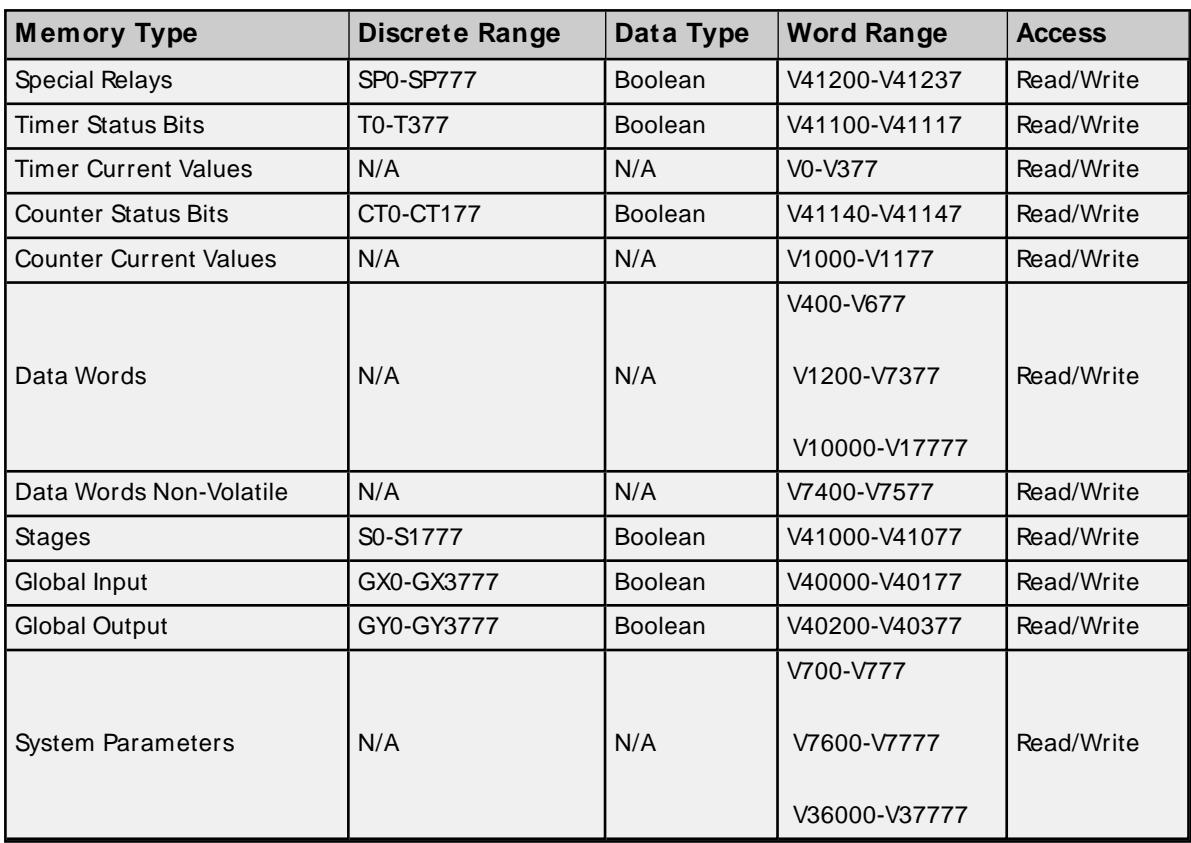

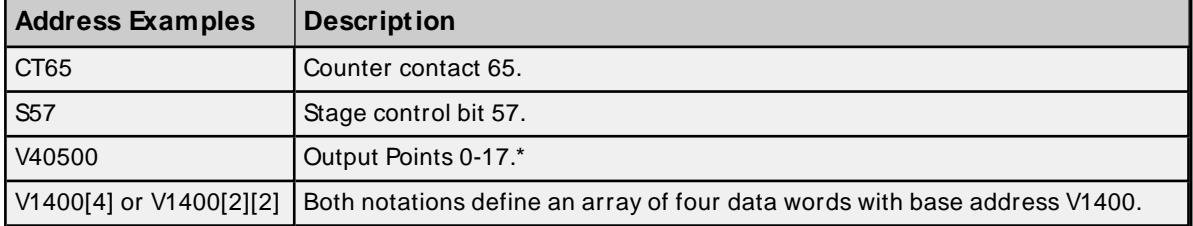

<span id="page-20-0"></span>\* Octal.

# **DL-105 Addressing**

Word memory references can be declared with the following data types: Short, Word, Long, DWord, Float, BCD and LBCD. The default data type for dynamically defined DDE memory reference tags is Word. When using 32-bit data types (such as Long, DWord, Float and LBCD) two consecutive 16-bit registers will be used. This means that if address V2000 is declared as type DWord, both addresses V2000 and V2001 will be used to store the 32-bit value. For more information, refer to **Data Types [Description](#page-17-0)**.

This driver supports array notation for V memory addresses defined using the Short and Word data types. To specify an array, append the array size to the address specification as follows: address[array size] or address[rows][cols]. Array size is limited to 64 elements.

**Note:** All address ranges are specified in octal.

# **Bit Access to V Memory**

Bit information can be directly accessed within V memory registers. To access a bit within a V memory register, a bit number can be appended to any V memory address. V memory addressing with bit access would appear as follows: V<xxxxx>.<yy> where xxxxx is the V memory register location and yy is the bit number (0 to 15) within that register. For example, address V00000.02 or V00000.2 must be used to access bit 2 of the register V00000.

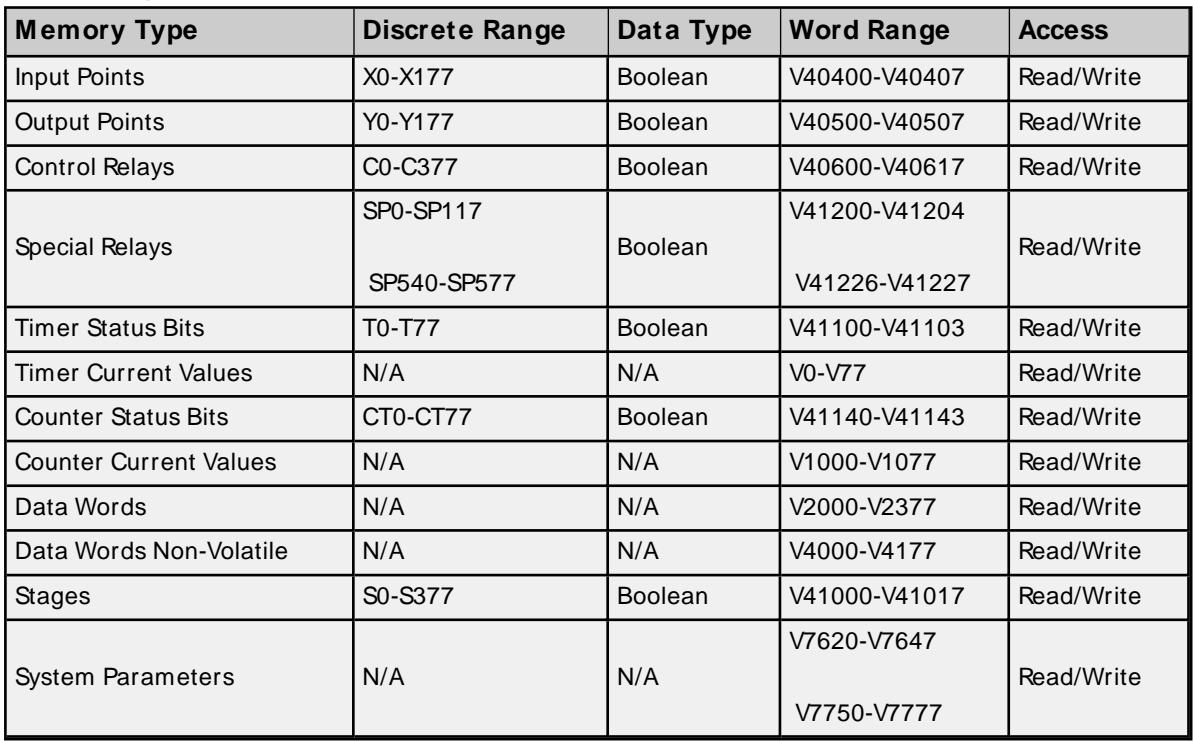

## **Address Specifications**

**Note:** For the BCD data type only, the syntax Vaddress:B for V memory registers is allowed. For example, V0000:B.

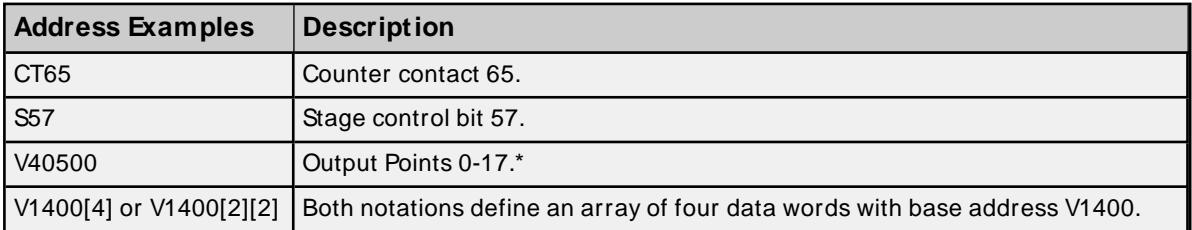

<span id="page-21-0"></span>\* Octal.

# **DL-230 Addressing**

Word memory references can be declared with the following data types: Short, Word, Long, DWord, Float, BCD and LBCD. The default data type for dynamically defined DDE memory reference tags is Word. When using 32-bit data types (such as Long, DWord, Float and LBCD) two consecutive 16-bit registers will be used. This means that if address V2000 is declared as type DWord, both addresses V2000 and V2001 will be used to store the 32-bit value. For more information, refer to **Data Types [Description](#page-17-0)**.

This driver supports array notation for V memory addresses defined using the Short and Word data types. To specify an array, append the array size to the address specification as follows: address[array size] or address[rows][cols]. Array size is limited to 64 elements.

**Note:** All address ranges are specified in octal.

#### **Bit Access to V Memory**

Bit information can be directly accessed within V memory registers. To access a bit within a V memory register, a bit number can be appended to any V memory address. V memory addressing with bit access would appear as follows: V<xxxxx>.<yy> where xxxxx is the V memory register location and yy is the bit number (0 to 15) within that register. For example, address V00000.02 or V00000.2 must be used to access bit 2 of the register V00000.

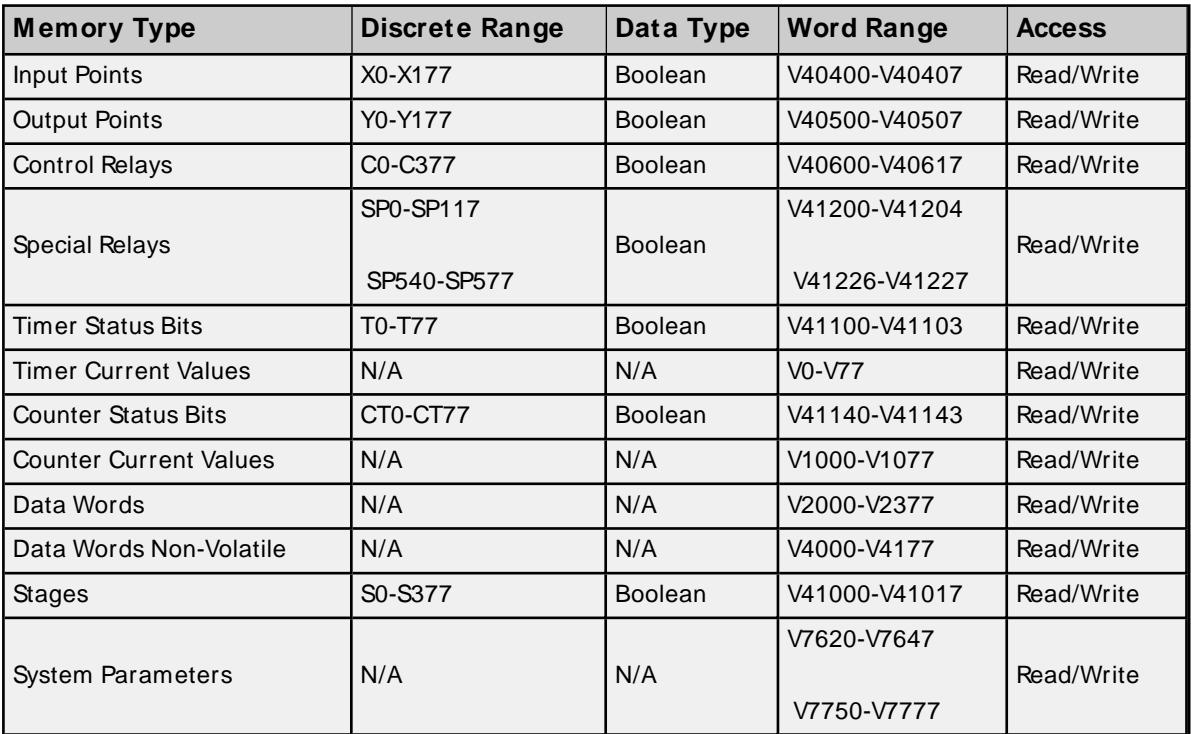

## **Address Specifications**

**Note:** For the BCD data type only, the syntax Vaddress:B for V memory registers is allowed. For example, V0000:B.

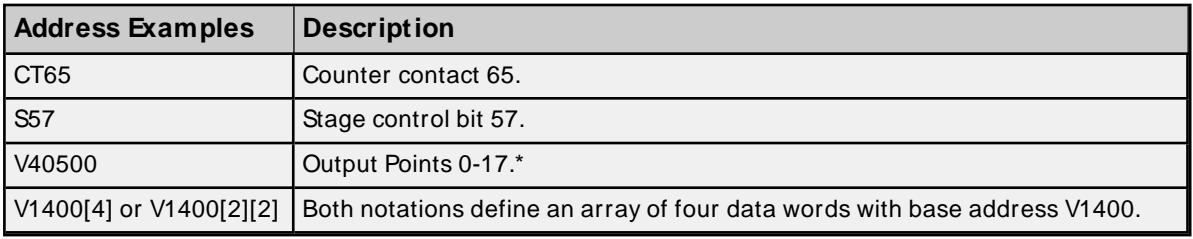

<span id="page-22-0"></span>\* Octal.

# **DL-240 Addressing**

Word memory references can be declared with the following data types: Short, Word, Long, DWord, Float, BCD and LBCD. The default data type for dynamically defined DDE memory reference tags is Word. When using 32-bit data types (such as Long, DWord, Float and LBCD) two consecutive 16-bit registers will be used. This means that if address V2000 is declared as type DWord, both addresses V2000 and V2001 will be used to store the 32-bit value. For more information, refer to **Data Types [Description](#page-17-0)**.

This driver supports array notation for V memory addresses defined using the Short and Word data types. To specify an array, append the array size to the address specification as follows: address[array size] or address[rows][cols]. Array size is limited to 64 elements.

**Note**: All address ranges are specified in octal.

# **Bit Access to V Memory**

Bit information can be directly accessed within V memory registers. To access a bit within a V memory register, a bit number can be appended to any V memory address. V memory addressing with bit access would appear as follows: V<xxxxx>.<yy> where xxxxx is the V memory register location and yy is the bit number (0 to 15) within that register. For example, address V00000.02 or V00000.2 must be used to access bit 2 of the register V00000.

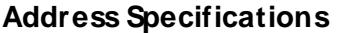

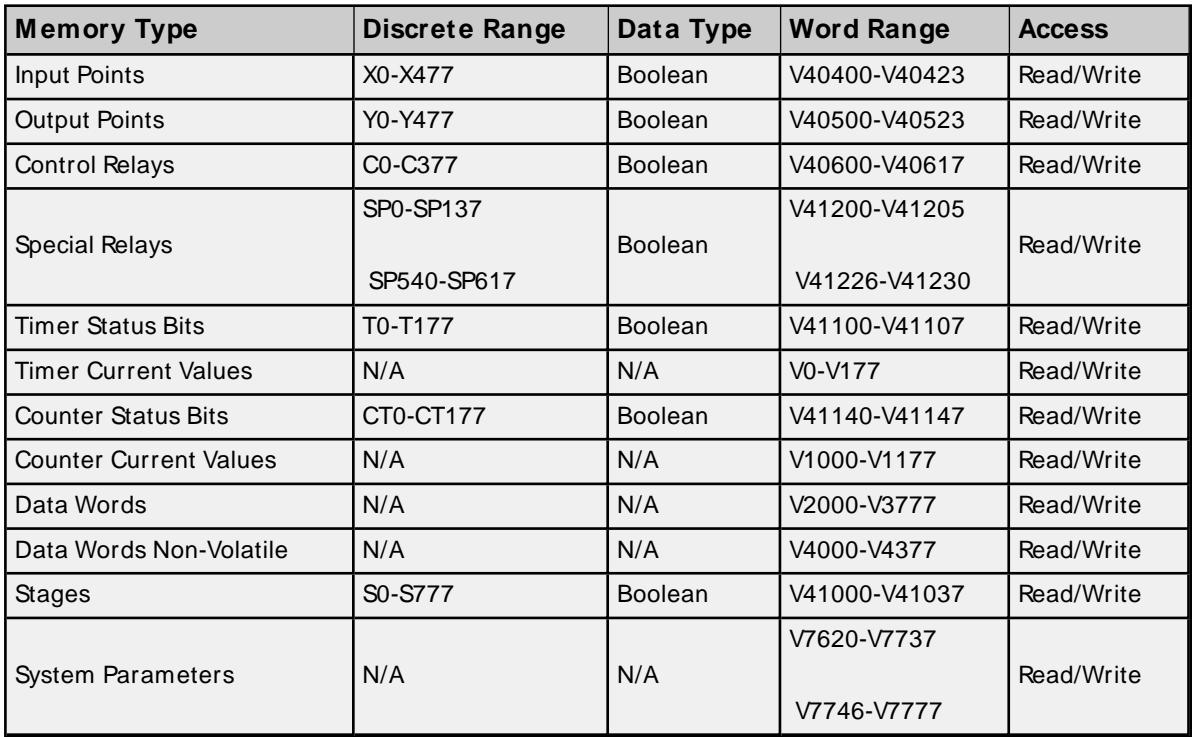

**Note:** For the BCD data type only, the syntax Vaddress:B for V memory registers is allowed. For example, V0000:B.

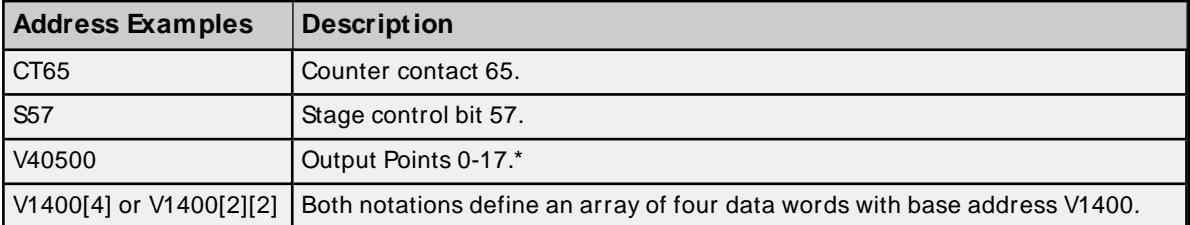

\* Octal.

# <span id="page-24-0"></span>**DL-250(-1) Addressing**

Word memory references can be declared with the following data types: Short, Word, Long, DWord, Float, BCD and LBCD. The default data type for dynamically defined DDE memory reference tags is Word. When using 32-bit data types (such as Long, DWord, Float and LBCD) two consecutive 16-bit registers will be used. This means that if address V1400 is declared as type DWord, both addresses V1400 and V1401 will be used to store the 32-bit value. For more information, refer to **Data Types [Description](#page-17-0)**.

This driver supports array notation for V memory addresses defined using the Short and Word data types. To specify an array, append the array size to the address specification as follows: address[array size] or address[rows][cols]. Array size is limited to 64 elements.

**Note:** All address ranges are specified in octal.

## **Bit Access to V Memory**

Bit information can be directly accessed within V memory registers. To access a bit within a V memory register, a bit number can be appended to any V memory address. V memory addressing with bit access would appear as follows: V<xxxxx>.<yy> where xxxxx is the V memory register location and yy is the bit number (0 to 15) within that register. For example, address V00000.02 or V00000.2 must be used to access bit 2 of the register V00000.

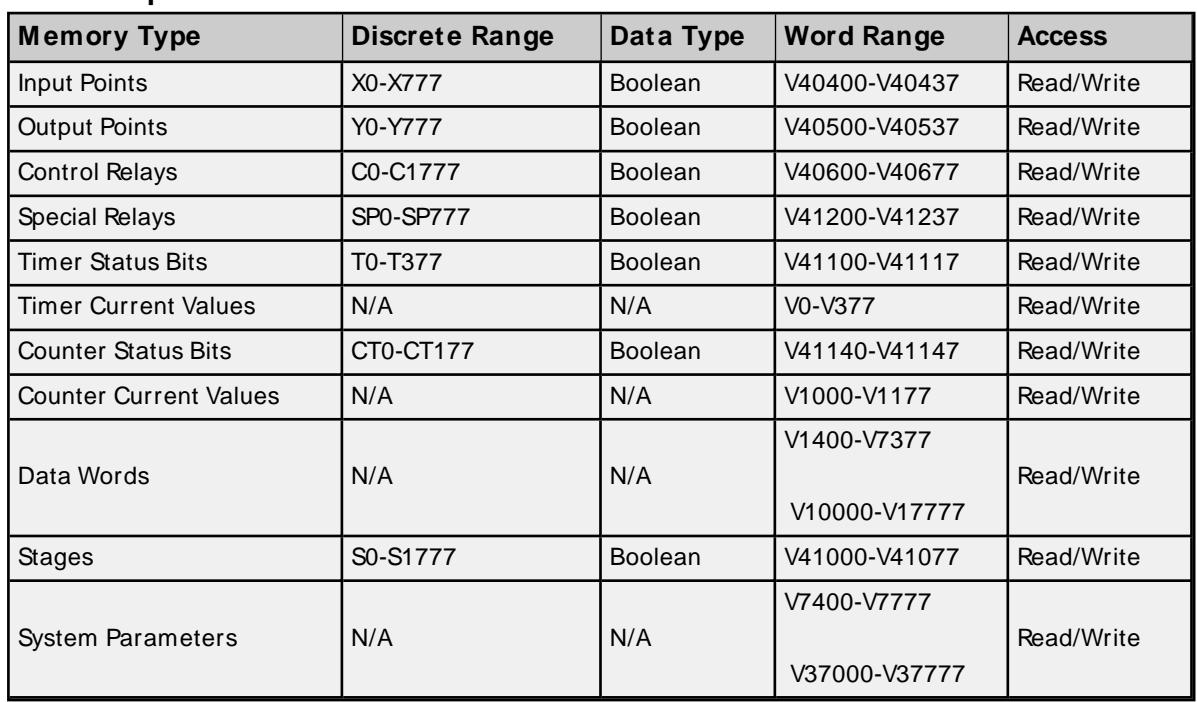

## **Address Specifications**

**Note:** For the BCD data type only, the syntax Vaddress:B for V memory registers is allowed. For example, V0000:B.

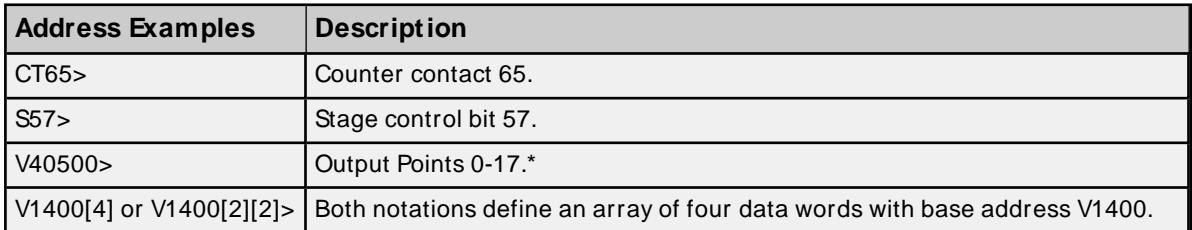

<span id="page-25-0"></span>\* Octal.

# **DL-260 Addressing**

Word memory references can be declared with the following data types: Short, Word, Long, DWord, Float, BCD and LBCD. The default data type for dynamically defined DDE memory reference tags is Word. When using 32-bit data types (such as Long, DWord, Float and LBCD) two consecutive 16-bit registers will be used. This means that if address V1400 is declared as type DWord, both addresses V1400 and V1401 will be used to store the 32-bit value. For more information, refer to **Data Types [Description](#page-17-0)**.

This driver supports array notation for V memory addresses defined using the Short and Word data types. To specify an array, append the array size to the address specification as follows: address[array size] or address[rows][cols]. Array size is limited to 64 elements.

**Note:** All address ranges are specified in octal.

## **Bit Access to V Memory**

Bit information can be directly accessed within V memory registers. To access a bit within a V memory register, a bit number can be appended to any V memory address. V memory addressing with bit access would appear as follows: V<xxxxx>.<yy> where xxxxx is the V memory register location and yy is the bit number (0 to 15) within that register. For example, address V00000.02 or V00000.2 must be used to access bit 2 of the register V00000.

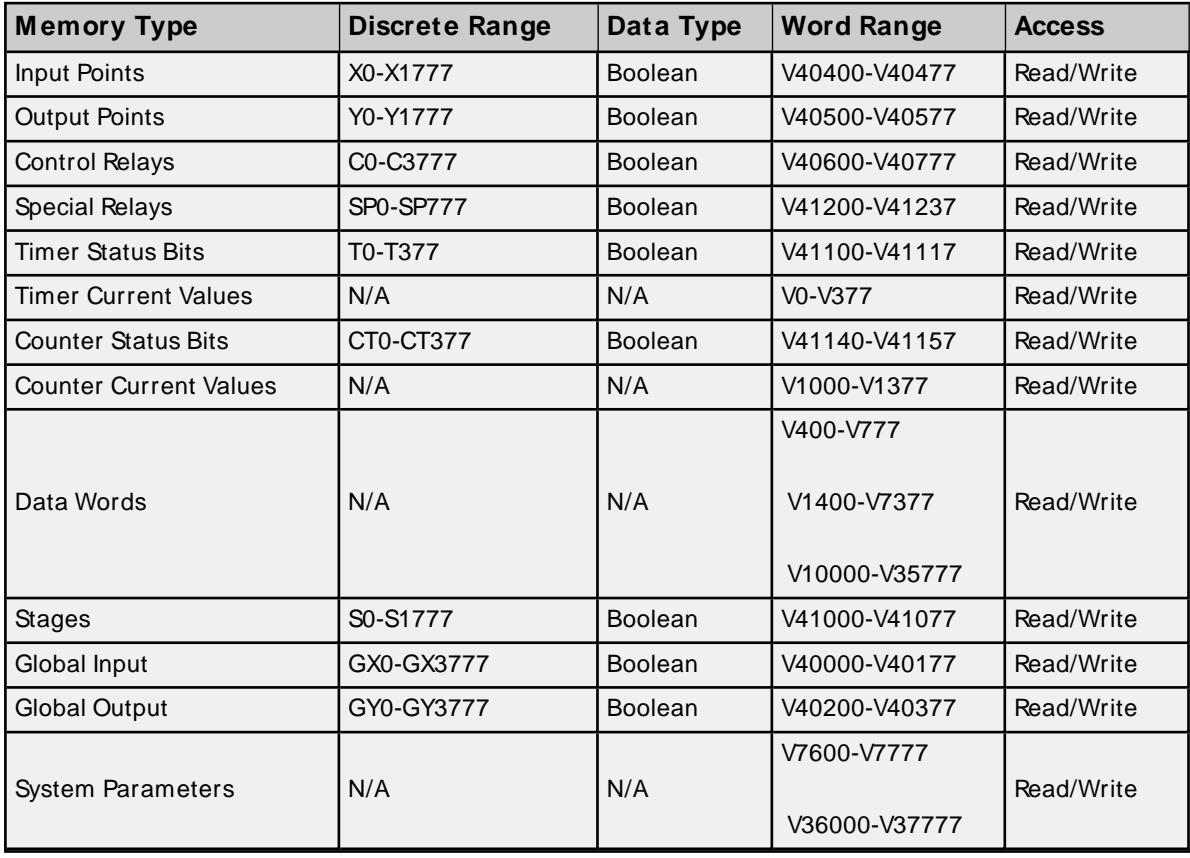

#### **Address Specifications**

**Note**: For the BCD data type only, the syntax Vaddress:B for V memory registers is allowed. For example, V0000:B.

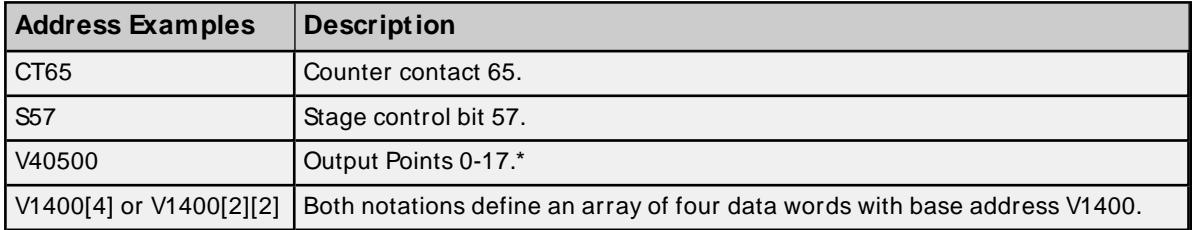

<span id="page-26-0"></span>\* Octal.

# **DL-350 Addressing**

Word memory references can be declared with the following data types: Short, Word, Long, DWord, Float, BCD and LBCD. The default data type for dynamically defined DDE memory reference tags is Word. When using 32-bit data types (such as Long, DWord, Float and LBCD) two consecutive 16-bit registers will be used. This means that if address V1400 is declared as type DWord, both addresses V1400 and V1401 will be used to store the 32-bit value. For more information, refer to **Data Types [Description](#page-17-0)**.

This driver supports array notation for V memory addresses defined using the Short and Word data types. To specify an array, append the array size to the address specification as follows: address[array size] or address[rows][cols]. Array size is limited to 64 elements.

**Note:** All address ranges are specified in octal.

#### **Bit Access to V Memory**

Bit information can be directly accessed within V memory registers. To access a bit within a V memory register, a bit number can be appended to any V memory address. V memory addressing with bit access would appear as follows: V<xxxxx>.<yy> where xxxxx is the V memory register location and yy is the bit number (0 to 15) within that register. For example, address V00000.02 or V00000.2 must be used to access bit 2 of the register V00000.

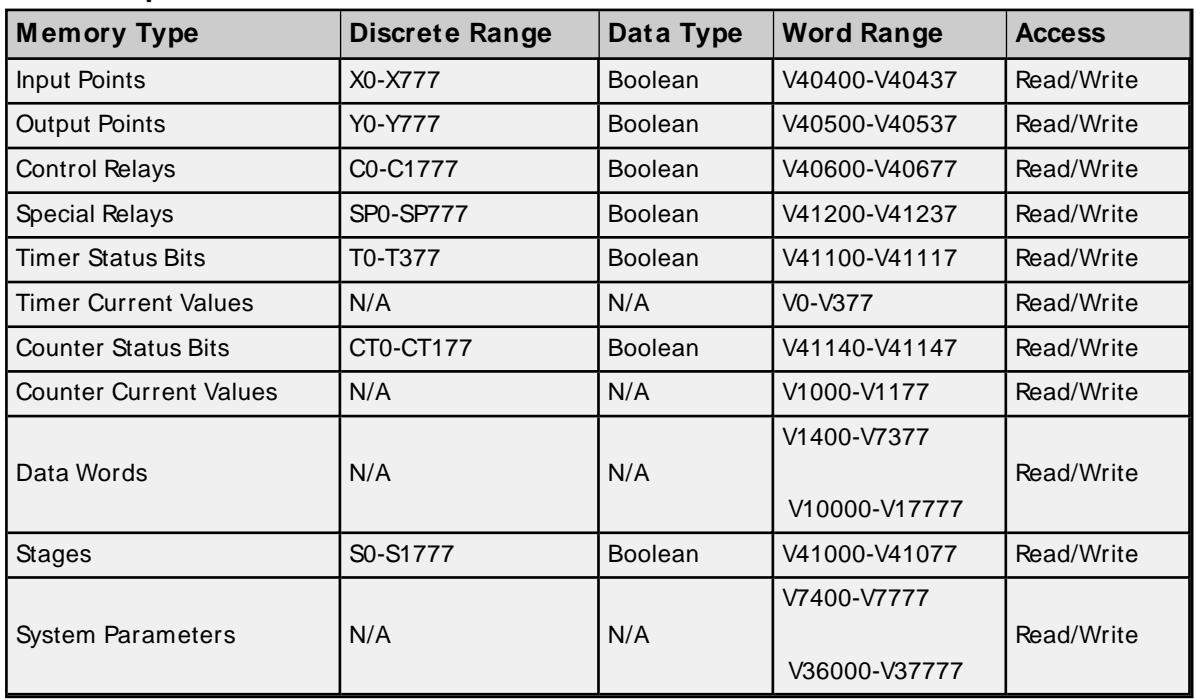

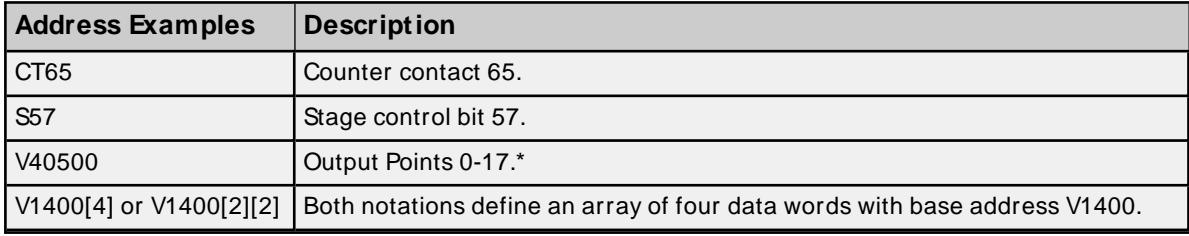

<span id="page-27-0"></span>\* Octal.

# **DL-430 Addressing**

Word memory references can be declared with the following data types: Short, Word, Long, DWord, Float, BCD and LBCD. The default data type for dynamically defined DDE memory reference tags is Word. When using 32-bit data types (such as Long, DWord, Float and LBCD) two consecutive 16-bit registers will be used. This means that if address V1400 is declared as type DWord, both addresses V1400 and V1401 will be used to store the 32-bit value. For more information, refer to **Data Types [Description](#page-17-0)**.

This driver supports array notation for V memory addresses defined using the Short and Word data types. To specify an array, append the array size to the address specification as follows: address[array size] or address[rows][cols]. Array size is limited to 64 elements.

**Note**: All address ranges are specified in octal.

# **Bit Access to V Memory**

Bit information can be directly accessed within V memory registers. To access a bit within a V memory register, a bit number can be appended to any V memory address. V memory addressing with bit access would appear as follows: V<xxxxx>.<yy> where xxxxx is the V memory register location and yy is the bit number (0 to 15) within that register. For example, address V00000.02 or V00000.2 must be used to access bit 2 of the register V00000.

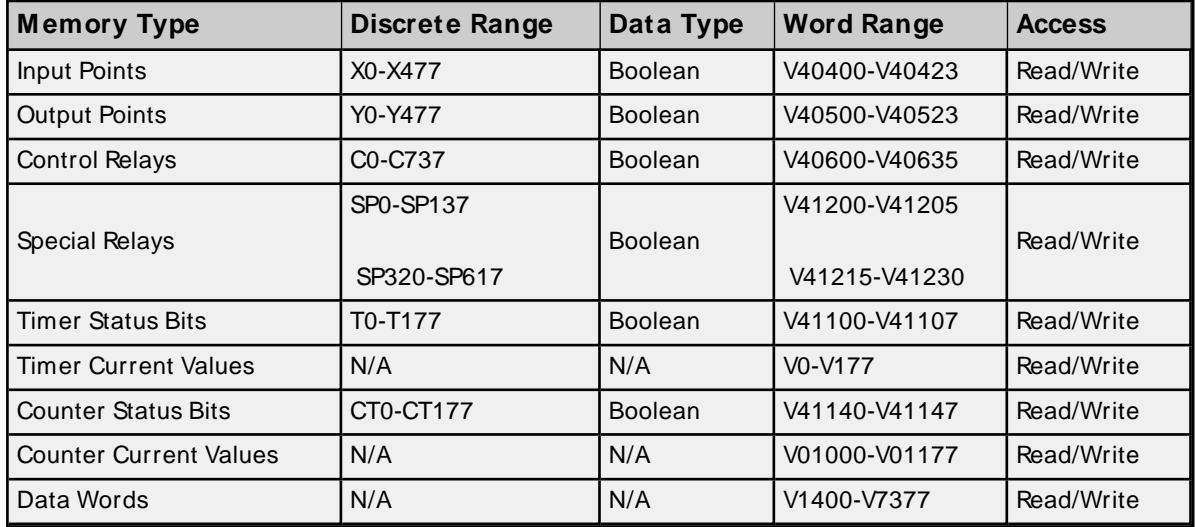

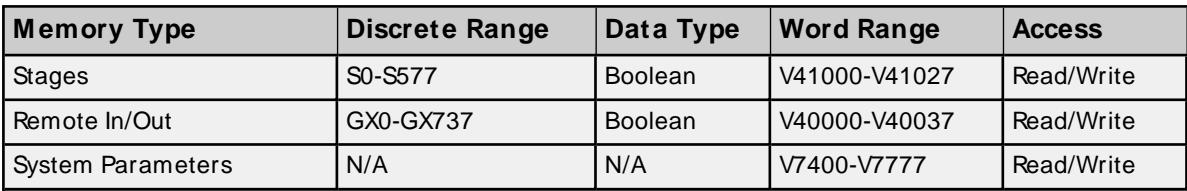

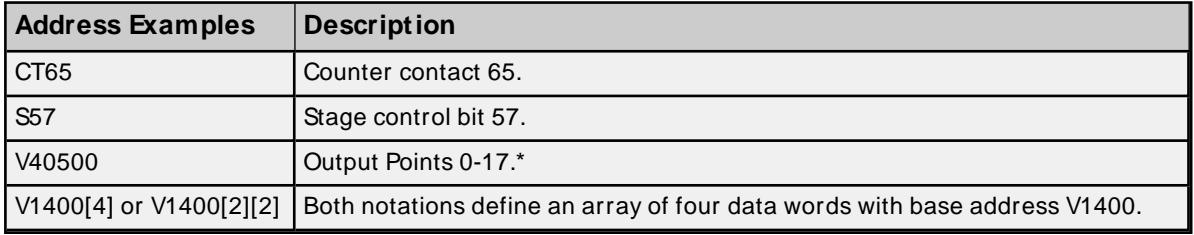

<span id="page-28-0"></span>\* Octal.

# **DL-440 Addressing**

Word memory references can be declared with the following data types: Short, Word, Long, DWord, Float, BCD and LBCD. The default data type for dynamically defined DDE memory reference tags is Word. When using 32-bit data types (such as Long, DWord, Float and LBCD) two consecutive 16-bit registers will be used. This means that if address V1400 is declared as type DWord, both addresses V1400 and V1401 will be used to store the 32-bit value. For more information, refer to **Data Types [Description](#page-17-0)**.

This driver supports array notation for V memory addresses defined using the Short and Word data types. To specify an array, append the array size to the address specification as follows: address[array size] or address[rows][cols]. Array size is limited to 64 elements.

**Note:** All address ranges are specified in octal.

# **Bit Access to V Memory**

Bit information can be directly accessed within V memory registers. To access a bit within a V memory register, a bit number can be appended to any V memory address. V memory addressing with bit access would appear as follows: V<xxxxx>.<vy> where xxxxx is the V memory register location and yy is the bit number (0 to 15) within that register. For example, address V00000.02 or V00000.2 must be used to access bit 2 of the register V00000.

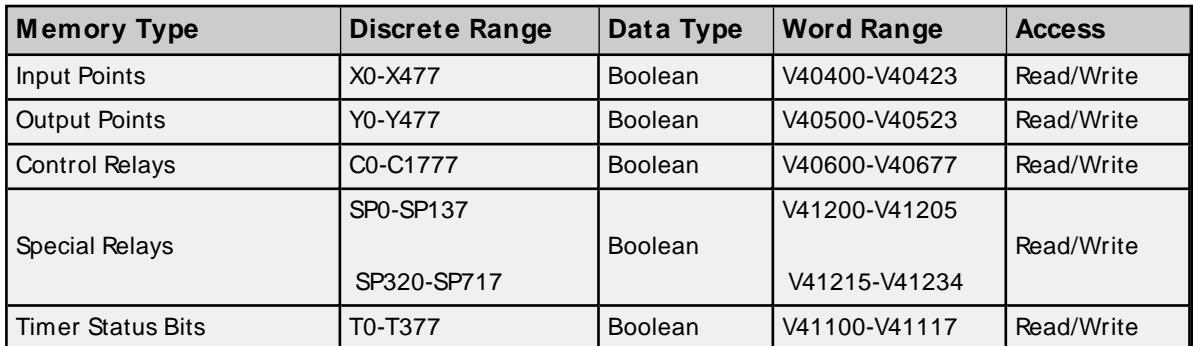

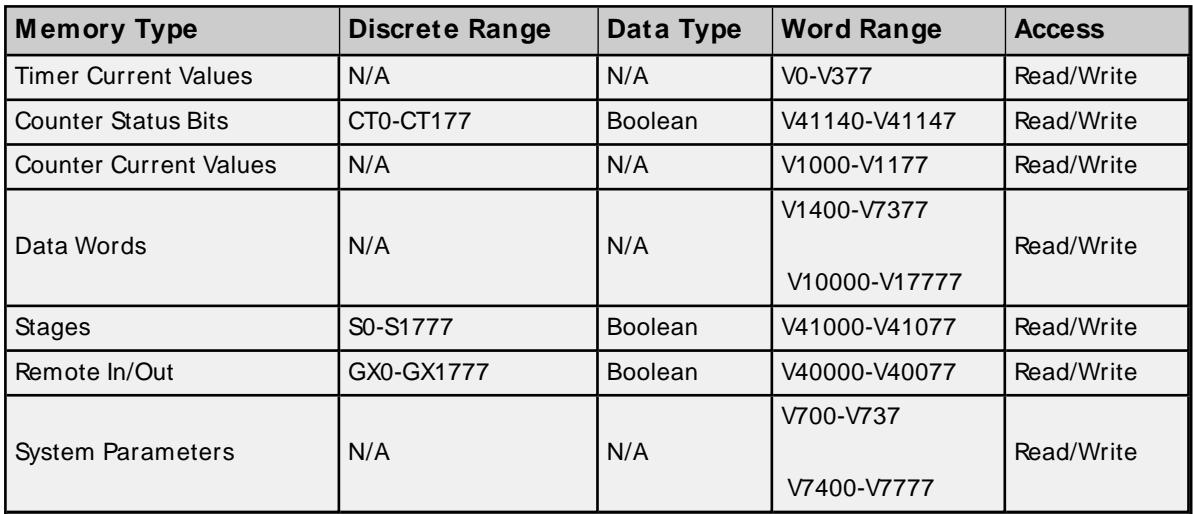

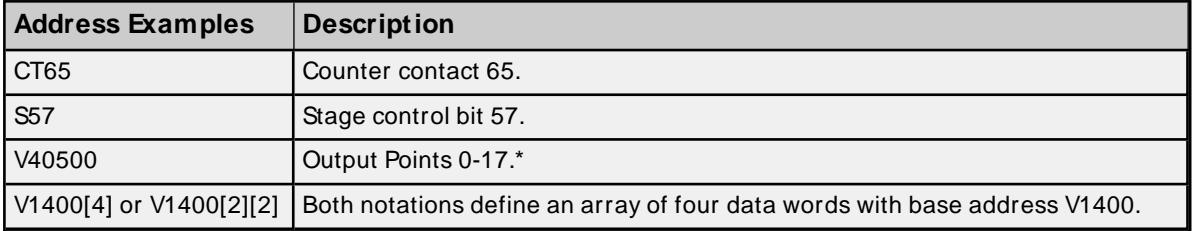

<span id="page-29-0"></span>\* Octal.

# **DL-450 Addressing**

Word memory references can be declared with the following data types: Short, Word, Long, DWord, Float, BCD and LBCD. The default data type for dynamically defined DDE memory reference tags is Word. When using 32-bit data types (such as Long, DWord, Float and LBCD) two consecutive 16-bit registers will be used. This means that if address V1400 is declared as type DWord, both addresses V1400 and V1401 will be used to store the 32-bit value. For more information, refer to **Data Types [Description](#page-17-0)**.

This driver supports array notation for V memory addresses defined using the Short and Word data types. To specify an array, append the array size to the address specification as follows: address[array size] or address[rows][cols]. Array size is limited to 64 elements.

**Note**: All address ranges are specified in octal.

# **Bit Access to V Memory**

Bit information can be directly accessed within V memory registers. To access a bit within a V memory register, a bit number can be appended to any V memory address. V memory addressing with bit access would appear as follows: V<xxxxx>.<yy> where xxxxx is the V memory register location and yy is the bit number (0 to 15) within that register. For example, address V00000.02 or V00000.2 must be used to access bit 2 of the register V00000.

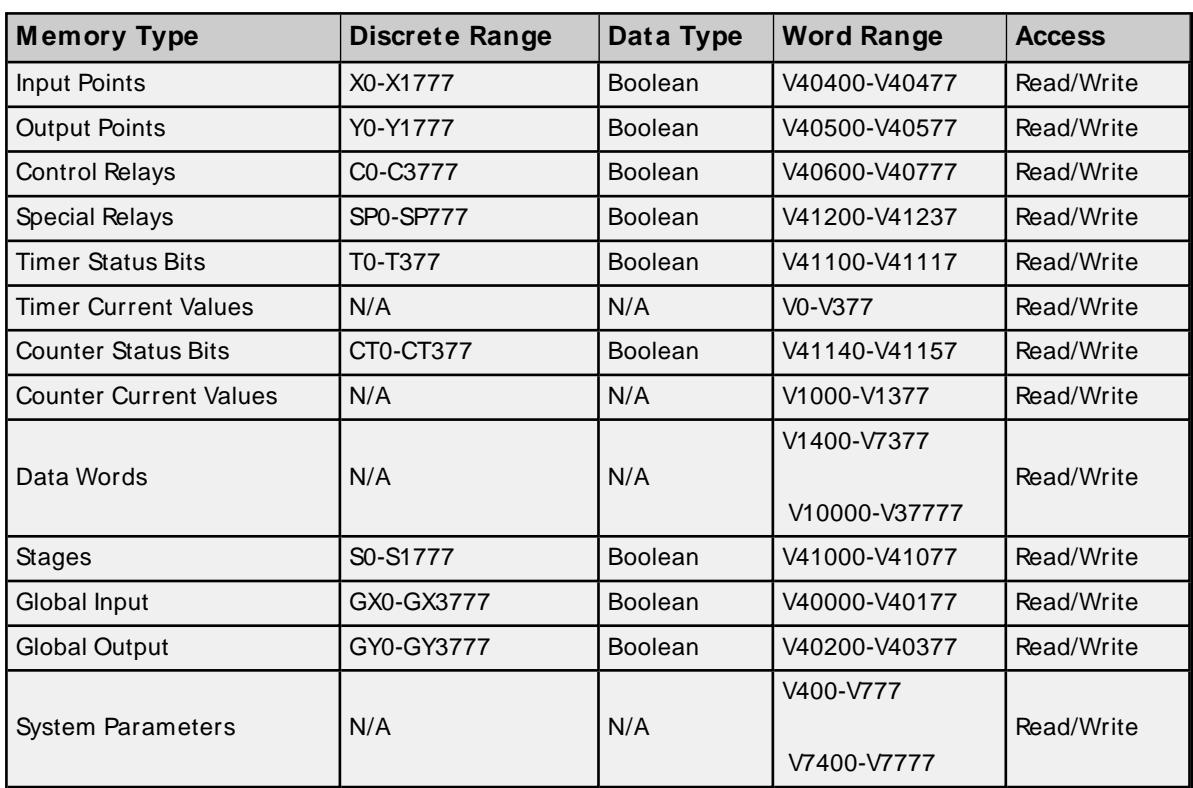

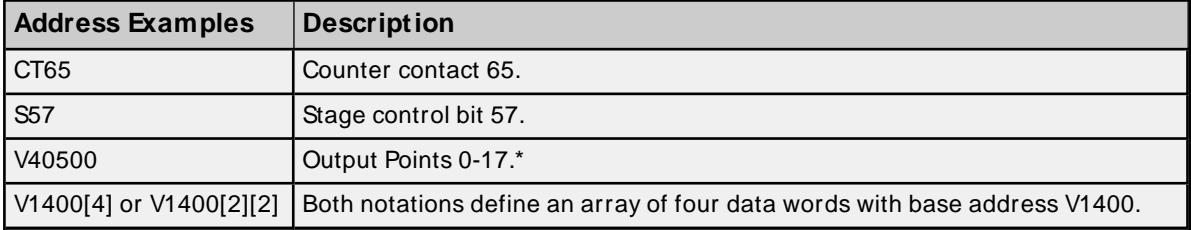

<span id="page-30-0"></span>\* Octal.

# **SG Series Addressing**

Word memory references can be declared with the following data types: Short, Word, Long, DWord, Float, BCD and LBCD. The default data type for dynamically defined DDE memory reference tags is Word. When using 32-bit data types (such as Long, DWord, Float and LBCD) two consecutive 16-bit registers will be used. This means that if address V1400 is declared as type DWord, both addresses V1400 and V1401 will be used to store the 32-bit value. For more information, refer to **Data Types [Description](#page-17-0)**.

This driver supports array notation for V memory addresses defined using the Short and Word data types. To specify an array, append the array size to the address specification as follows: address[array size] or address[rows][cols]. Array size is limited to 64 elements.

**Note**: All address ranges are specified in octal.

#### **Bit Access to V Memory**

Bit information can be directly accessed within V memory registers. To access a bit within a V memory register, a bit number can be appended to any V memory address. V memory addressing with bit access would appear as follows: V<xxxxx>.<yy> where xxxxx is the V memory register location and yy is the bit number (0 to 15) within that register. For example, address V00000.02 or V00000.2 must be used to access bit 2 of the register V00000.

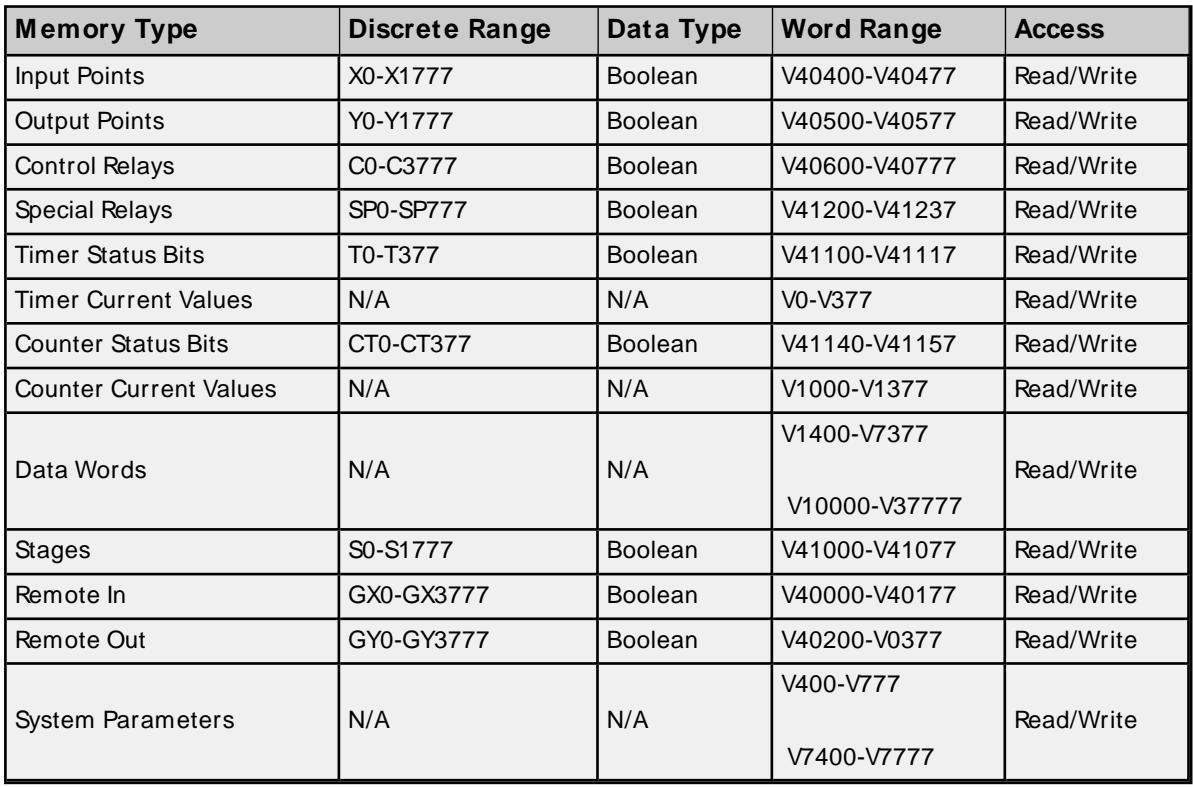

## **Address Specifications**

**Note**: For the BCD data type only, the syntax Vaddress:B for V memory registers is allowed. For example, V0000:B.

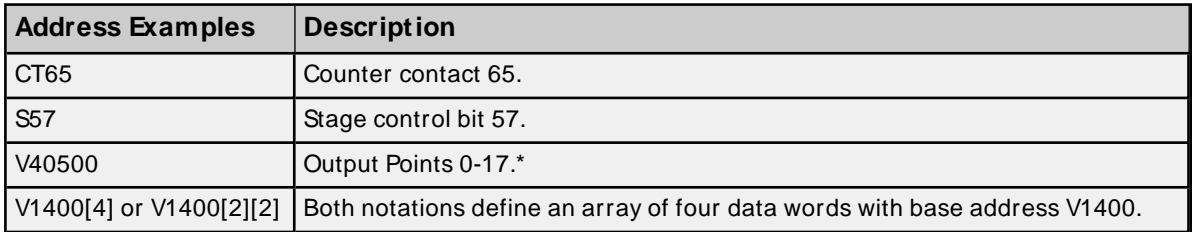

<span id="page-31-0"></span>\* Octal.

# **SL Series Addressing**

Word memory references can be declared with the following data types: Short, Word, Long, DWord, Float, BCD and LBCD. The default data type for dynamically defined DDE memory reference tags is Word. When using 32-bit data types (such as Long, DWord, Float and LBCD) two consecutive 16-bit registers will be used. This means that if address V1400 is declared as type DWord, both addresses V1400 and V1401 will be used to store the 32-bit value. For more information, refer to **Data Types [Description](#page-17-0)**.

This driver supports array notation for V memory addresses defined using the Short and Word data types. To specify an array, append the array size to the address specification as follows: address[array size] or address[rows][cols]. Array size is limited to 64 elements.

**Note:** All address ranges are specified in octal.

# **Bit Access to V Memory**

Bit information can be directly accessed within V memory registers. To access a bit within a V memory register, a bit number can be appended to any V memory address. V memory addressing with bit access would appear as follows: V<xxxxx>.<yy> where xxxxx is the V memory register location and yy is the bit number (0 to 15) within that register. For example, address V00000.02 or V00000.2 must be used to access bit 2 of the register V00000.

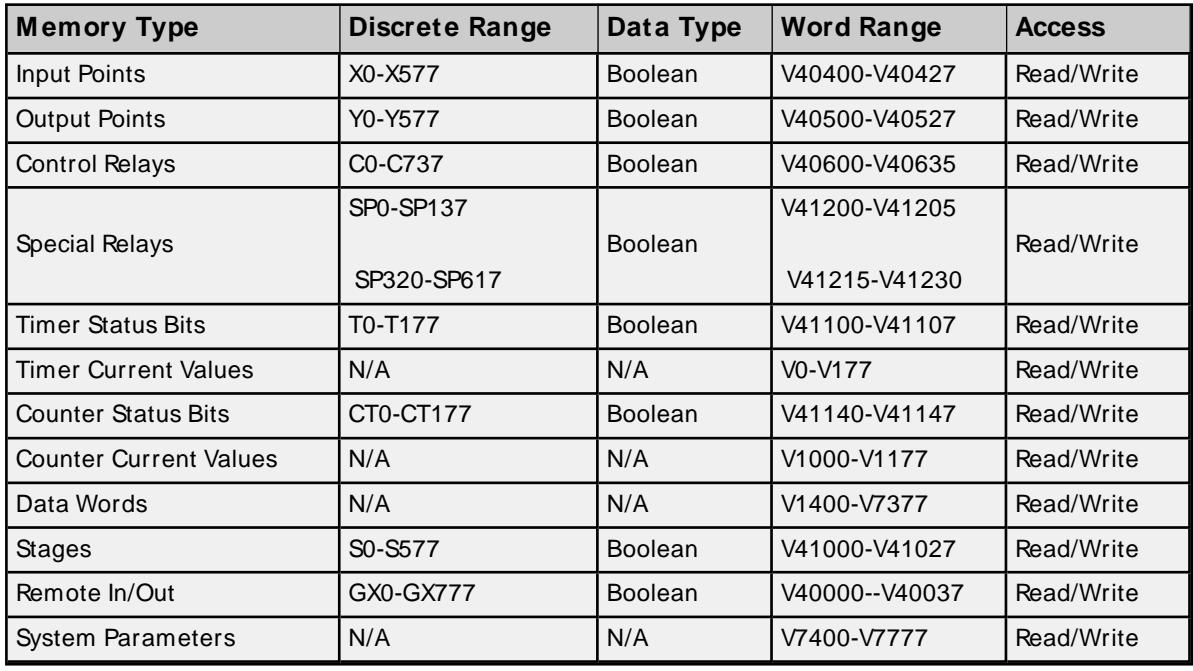

#### **Address Specifications**

**Note**: For the BCD data type only, the syntax Vaddress:B for V memory registers is allowed. For example, V0000:B.

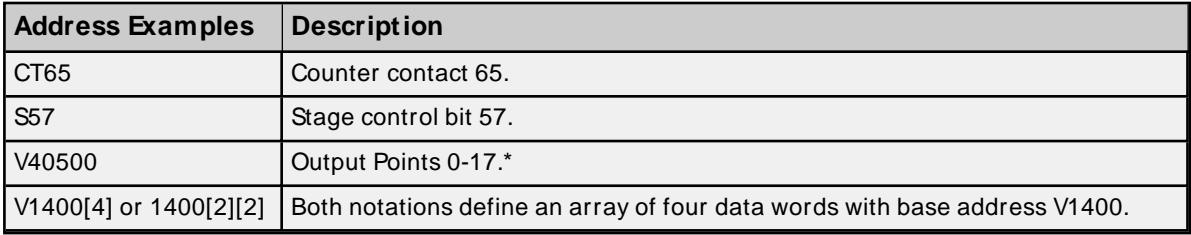

\* Octal.

**33**

# <span id="page-33-0"></span>**Error Descriptions**

The following messages may be generated. Click on the link for a description of the message.

#### **Address Validation**

**[M issing](#page-33-1) address Device address ['<address>'](#page-33-2) contains a syntax error Address ['<address>'](#page-34-0) is out of range for the specified device or register Device address ['<address>'](#page-34-1) is not supported by model '<model name>' Data Type '<type>' is not valid for device address ['<address>'](#page-34-2) Device address ['<address>'](#page-34-3) is read only**

## **Serial Communications**

**[COM n](#page-35-0) does not exist Error [opening](#page-35-1) COM n COM n is in use by another [application](#page-35-2) Unable to set comm [properties](#page-35-3) on COM n [Communications](#page-35-4) error on '<channel name>' [<error mask>]**

## **Device Status Messages**

**Device '<device name>' is not [responding](#page-36-0) Unable to write to ['<address>'](#page-36-1) on device '<device name>'**

#### **Device Specific Messages**

**Bad address in block [<start address> to <end [address>\]](#page-37-0) on device '<device name>'**

#### **Automatic Tag Database Generation Messages**

**Unable to [generate](#page-37-1) a tag database for device <device name>. Reason: Low memory [resources](#page-37-1) Unable to [generate](#page-37-2) a tag database for device <device name>. Reason: Import file is invalid or [corrupt](#page-37-2)**

#### <span id="page-33-1"></span>**Missing address**

**Error Type:** Warning

#### **Possible Cause:**

A tag address that has been specified statically has no length.

#### **Solution:**

<span id="page-33-2"></span>Re-enter the address in the client application.

#### **Device address '<address>' contains a syntax error**

# **Error Type:**

Warning

#### **Possible Cause:**

A tag address that has been specified statically contains one or more invalid characters.

## **Solution:**

<span id="page-34-0"></span>Re-enter the address in the client application.

# **Address '<address>' is out of range for the specified device or register**

#### **Error Type:**

Warning

### **Possible Cause:**

A tag address that has been specified statically references a location that is beyond the range of supported locations for the device.

#### **Solution:**

<span id="page-34-1"></span>Verify the address is correct; if it is not, re-enter it in the client application.

# **Device address '<address>' is not supported by model '<model name>'**

#### **Error Type:**

Warning

#### **Possible Cause:**

A tag address that has been specified statically references a location that is valid for the communications protocol but not supported by the target device.

#### **Solution:**

Verify the address is correct; if it is not, re-enter it in the client application. Also verify the selected model name for the device is correct.

# <span id="page-34-2"></span>**Data Type '<type>' is not valid for device address '<address>'**

#### **Error Type:**

Warning

#### **Possible Cause:**

A tag address that has been specified statically has been assigned an invalid data type.

#### **Solution:**

<span id="page-34-3"></span>Modify the requested data type in the client application.

## **Device address '<address>' is read only**

#### **Error Type:**

Warning

#### **Possible Cause:**

A tag address that has been specified statically has a requested access mode that is not compatible with what the device supports for that address.

**35**

## **Solution:**

<span id="page-35-0"></span>Change the access mode in the client application.

## **COMn does not exist**

#### **Error Type:**

Fatal

# **Possible Cause:**

The specified COM port is not present on the target computer.

#### **Solution:**

<span id="page-35-1"></span>Verify that the proper COM port has been selected.

# **Error opening COMn**

#### **Error Type:**

Fatal

### **Possible Cause:**

The specified COM port could not be opened due an internal hardware or software problem on the target computer.

#### **Solution:**

<span id="page-35-2"></span>Verify that the COM port is functional and may be accessed by other Windows applications.

# **COMn is in use by another application**

#### **Error Type:**

Fatal

#### **Possible Cause:**

The serial port assigned to a device is being used by another application.

#### **Solution:**

<span id="page-35-3"></span>Verify that the correct port has been assigned to the channel.

#### **Unable to set comm properties on COMn**

#### **Error Type:**

Fatal

#### **Possible Cause:**

The serial properties for the specified COM port are not valid.

#### **Solution:**

<span id="page-35-4"></span>Verify the serial properties and make any necessary changes.

# **Communications error on '<channel name>' [<error mask>]**

#### **Error Type:**

Serious

## **Error Mask Definitions:**

<span id="page-36-4"></span><span id="page-36-3"></span><span id="page-36-2"></span>**B** = Hardware break detected. **F** = Framing error.  $E = I/O$  error. **O** = Character buffer overrun. **R** = RXbuffer overrun. **P** = Received byte parity error. **T** = TXbuffer full.

#### **Possible Cause:**

- 1. The serial connection between the device and the Host PC is bad.
- 2. The communications properties for the serial connection are incorrect.

#### **Solution:**

- 1. Verify the cabling between the PC and the device.
- 2. Verify that the specified communications properties match those of the device.

# <span id="page-36-0"></span>**Device '<device name>' is not responding**

#### **Error Type:**

Serious

#### **Possible Cause:**

- 1. The serial connection between the device and the Host PC is broken.
- 2. The communications properties for the serial connection are incorrect.
- 3. The named device may have been assigned an incorrect Network ID.
- 4. The response from the device took longer to receive than the amount of time specified in the "Request Timeout" device property.

#### **Solution:**

- 1. Verify the cabling between the PC and the device.
- 2. Verify the specified communications properties match those of the device.
- 3. Verify that the Network ID given to the named device matches that of the actual device.
- 4. Increase the Request Timeout property so that the entire response can be handled.

# <span id="page-36-1"></span>**Unable to write to '<address>' on device '<device name>'**

# **Error Type:**

Serious

#### **Possible Cause:**

- 1. The serial connection between the device and the Host PC is broken.
- 2. The communications properties for the serial connection are incorrect.
- 3. The named device may have been assigned an incorrect Network ID.

#### **Solution:**

- 1. Verify the cabling between the PC and the device.
- 2. Verify the specified communications properties match those of the device.
- 3. Verify that the Network ID given to the named device matches that of the actual device.

# <span id="page-37-0"></span>**Bad address in block [<start address> to <end address>] on device '<device name>'**

#### **Error Type:**

Serious

#### **Possible Cause:**

An attempt has been made to reference a nonexistent location in the specified device.

#### **Solution:**

Verify that the tags assigned to addresses in the specified range on the device and eliminate ones that reference invalid locations.

# <span id="page-37-1"></span>**Unable to generate a tag database for device <device name>. Reason: Low memory resources**

# **Error Type:**

Warning

## **Possible Cause:**

Memory required for database generation could not be allocated. The process is cancelled.

#### **Solution:**

<span id="page-37-2"></span>Close any unused applications and/or increase the amount of virtual memory. Then, try again.

# **Unable to generate a tag database for device <device name>. Reason: Import file is invalid or corrupt**

#### **Error Type:**

Warning

## **Possible Cause:**

The file specified as the Tag Import File in the Database Settings property group in Device Properties is an improperly formatted txt or csv file.

#### **Solution:**

If importing Element Documentation, verify that the export file was saved in "Standard Format" with a .csv extension. If problem resumes, try re-exporting the file.

#### **See Also:**

**[Importing](#page-39-1) DirectSoft Elements**

# <span id="page-39-0"></span>Appendix: Importing Tags and Elements

**Import [Preparation](#page-39-3) DirectSoft Steps Import [Preparation](#page-42-0) OPC Server Steps [Importing](#page-39-1) DirectSoft Elements**

# <span id="page-39-1"></span>**Importing DirectSoft Elements**

The device driver uses files generated from DirectSoft via the Program or Element Documentation Export feature to generate the tag database. In both methods, the items of interest are the Elements created in the DirectSoft Documentation Editor. Elements include nickname, address and description.

For information on creating a DirectSoft tag import file (\* .txt or \* .csv), refer to **Import [Preparation:](#page-39-3) Dir[ectSoft](#page-39-3) Steps**.

**For information on configuring the OPC Server to use the import file in Automatic Tag Database Generation,** refer to **Import [Preparation:](#page-42-0) OPC Server Steps**.

# <span id="page-39-2"></span>**Import File-to-Server Name Conversions**

#### **Leading Underscores**

Leading underscores (\_) in tag names will be removed. This is required since the server does not accept tag names beginning with an underscore.

#### **Invalid Characters in Name**

The only characters allowed in the server tag name are A-Z, a-z, 0-9, and underscore ( $\Delta$ ). As mentioned above, a tag name cannot begin with an underscore. All other invalid characters encountered will be removed from the tag name.

# <span id="page-39-3"></span>**Import Preparation: DirectSoft Steps**

There are two supported methods for generating an export file in DirectSoft for the device driver to use as a tag import file: Program Export (\* .txt extension) and Element Documentation Export, Standard Format (\* .csv extension). For more information, refer to the instructions below.

#### **Creating Nicknames**

- 1. Open the DirectSoft project containing the tags (elements) that will be ported over to OPC Server.
- 2. Click **Tools** | **Documentation Editor**.
- 3. Enter a nickname and description for each memory reference of interest.

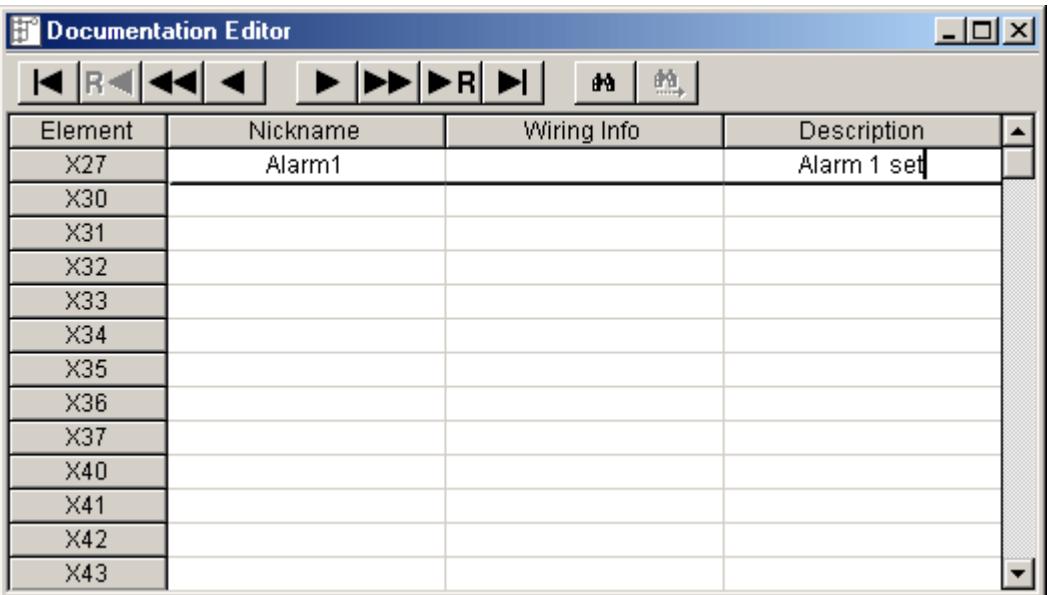

# **Exporting the Elements Program Export (.txt)**

1. In DirectSoft, click **File** | **Export**. Then, select **Program**.

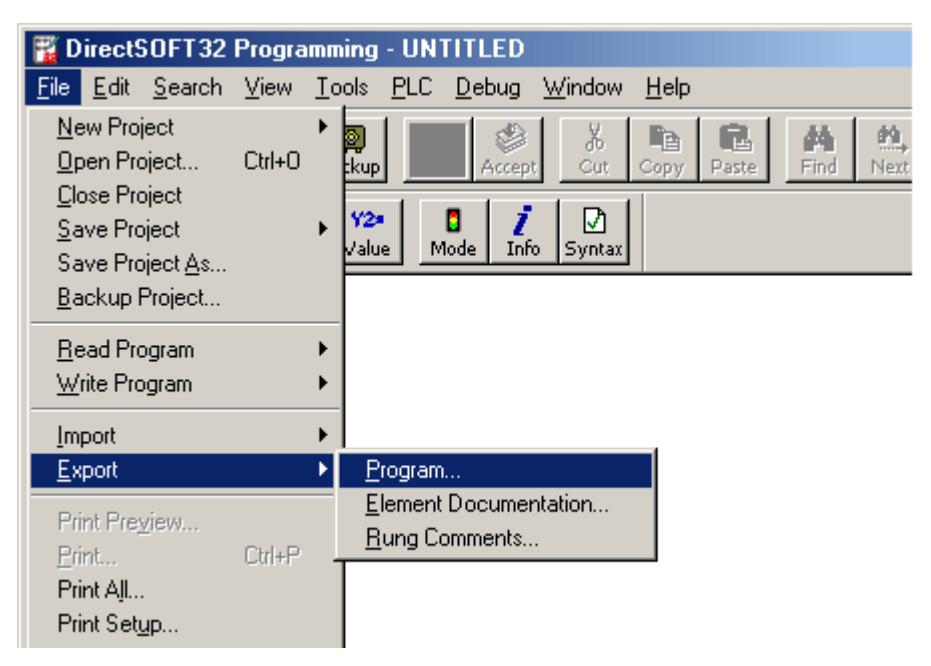

2. The **Save** dialog will be invoked. The file will be displayed in text format.

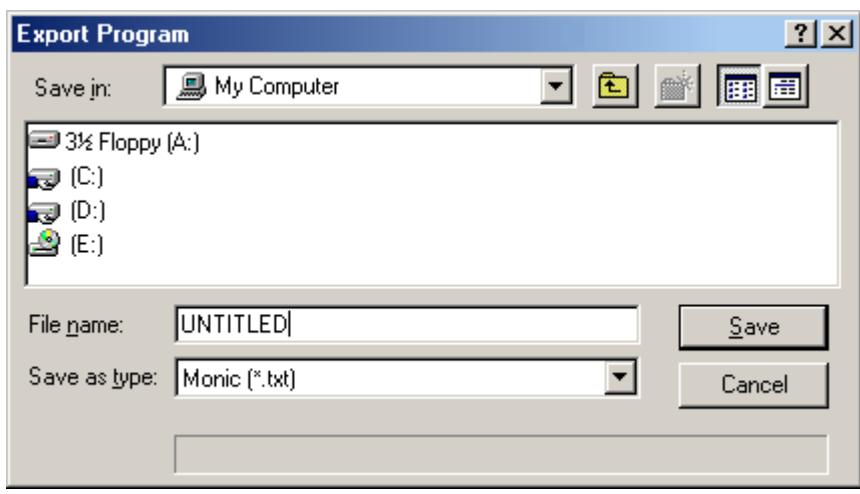

#### **Element Documentation Export (.csv)**

1. In DirectSoft, click **File** | **Export**. Then, select **Element Documentation**.

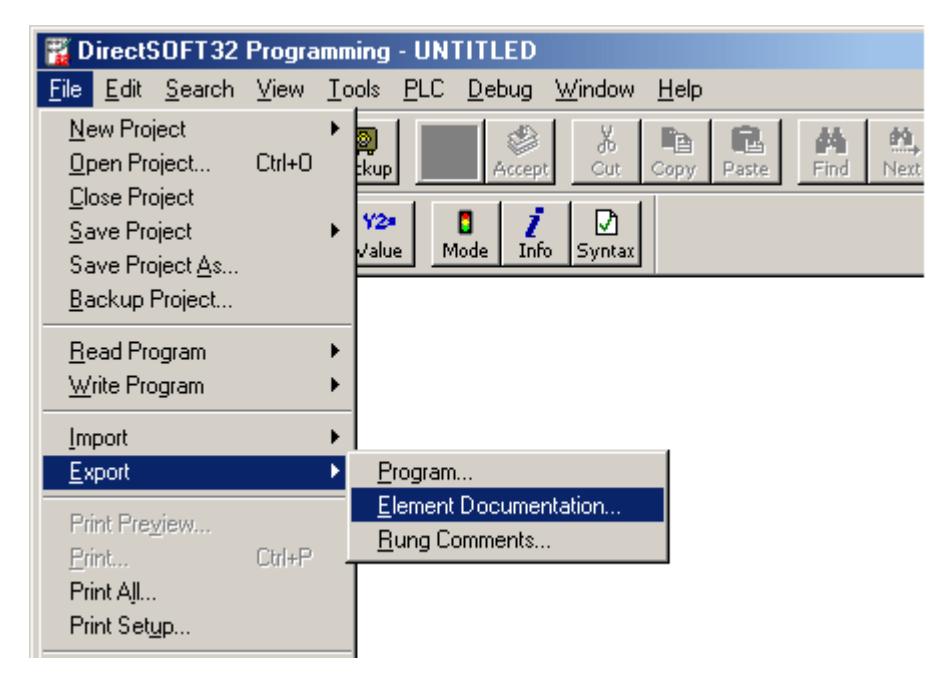

2. The **Save** dialog will be invoked. Select **Comma Delimited (\* .csv) and Standard Format**: any other format or file type will not import properly. The file will be in comma separated variable format.

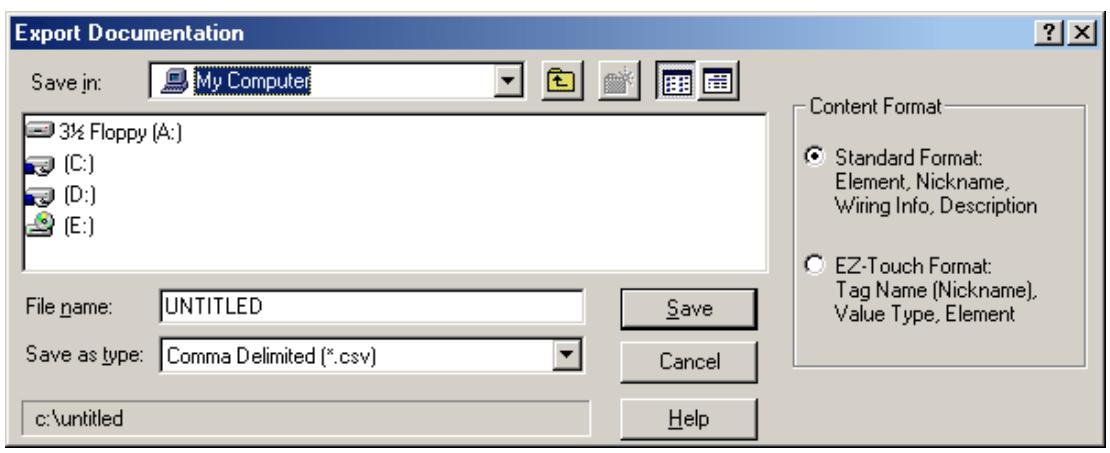

## <span id="page-42-0"></span>**Import Preparation: OPC Server Steps**

An export file must be created from DirectSoft before the following OPC steps can be attempted. For more information, refer to **Import [Preparation:](#page-39-3) DirectSoft Steps**.

- 1. In the device driver, click on the device of interest and invoke its Device Properties.
- 2. Select the **Tag Import Settings** property group.
- 3. Browse to and select the newly created DirectSoft export file. Then, click **Apply**.
- 4. Select the **Tag Generation**property group and configure the settings as desired.
- 5. Select **Auto Create** to generate the tag database.
- 6. The OPC server will attempt to create the tag database while posting messages to the event log on the status of the import. When finished, it will state that the tag import has completed. All elements exported out of DirectSoft will appear in the OPC Server.

**Note**: The OPC tags generated are given meaningful names in the OPC Server and are based on the variables imported. These tags are also placed in meaningful tag groups to provide a structured and manageable interface to the tags. The end result is an organized OPC Server project that directly reflects the variable import file.

# <span id="page-43-0"></span>Index

# **A**

Address '<address>' is out of range for the specified device or register [35](#page-34-0) Address Descriptions [19](#page-18-0) Allow Sub Groups [16](#page-15-2) Attempts Before Timeout [13](#page-12-1) Auto-Demotion [13](#page-12-0) Automatic Tag Database Generation [17](#page-16-0)

# **B**

Bad address in block [<start address> to <end address>] on device '<device name>' [38](#page-37-0) BCD [18](#page-17-1) Boolean [18](#page-17-2)

# **C**

Channel Assignment [11](#page-10-1) Communications error on '<channel name>' [<error mask>] [36](#page-35-4) Communications Timeouts [13](#page-12-2) COMn does not exist [36](#page-35-0) COMn is in use by another application [36](#page-35-2) Connect Timeout [13](#page-12-3) Create [16](#page-15-3)

# **D**

D1-105 Addressing [21](#page-20-0) Data Collection [11](#page-10-2) Data Type '<type>' is not valid for device address '<address>' [35](#page-34-2) Data Types Description [18](#page-17-0) Delete [15](#page-14-0) Demote on Failure [14](#page-13-1) Demotion Period [14](#page-13-2) Device '<device name>' is not responding [37](#page-36-0) Device address '< address>' contains a syntax error [34](#page-33-2)

Device address '<address>' is not supported by model '<model name>' [35](#page-34-1) Device address '< address>' is read only [35](#page-34-3) Device ID [5](#page-4-1) Device Properties — Tag Generation [14](#page-13-0) Discard Requests when Demoted [14](#page-13-3) DL-05 Addressing [19](#page-18-1) DL-06 Addressing [20](#page-19-0) DL-230 Addressing [22](#page-21-0) DL-240 Addressing [23](#page-22-0) DL-250(-1) Addressing [25](#page-24-0) DL-260 Addressing [26](#page-25-0) DL-350 Addressing [27](#page-26-0) DL-430 Addressing [28](#page-27-0) DL-440 Addressing [29](#page-28-0) DL-450 Addressing [30](#page-29-0) Do Not Scan, Demand Poll Only [12](#page-11-2) Driver [11](#page-10-3) DWord [18](#page-17-3)

# **E**

Element Documentation [16](#page-15-4) Error Descriptions [34](#page-33-0) Error opening COMn [36](#page-35-1)

# **F**

Float [18](#page-17-4) framing [37](#page-36-2)

# **G**

General [10](#page-9-0) Generate [15](#page-14-1)

# **I**

ID [11](#page-10-4)

Identification [10](#page-9-0) Import File-To-Server Name Conversions [40](#page-39-0) Import Preparation: OPC Server Steps [43](#page-42-0) Import Preparation:DirectSoft Steps [40](#page-39-3) Importing DirectSoft Elements [40](#page-39-1) Initial Updates from Cache [12](#page-11-3) Inter-Request Delay [13](#page-12-4)

# **L**

LBCD [18](#page-17-5) Long [18](#page-17-6) Low memory resources [38](#page-37-1)

# **M**

mask [36](#page-35-4) Missing address [34](#page-33-1) Model [11](#page-10-5)

# **N**

Name [10](#page-9-1) Network [5](#page-4-2)

# **O**

On Device Startup [15](#page-14-2) On Duplicate Tag [15](#page-14-3) On Property Change [15](#page-14-4) Operating Mode [11](#page-10-0) overrun [37](#page-36-3) Overview [4](#page-3-1) Overwrite [15](#page-14-5)

# **P**

Parent Group [16](#page-15-5)

parity [37](#page-36-4)

# **R**

Redundancy [16](#page-15-1) Request Timeout [13](#page-12-5) Respect Tag-Specified Scan Rate [12](#page-11-4)

# **S**

Scan Mode [12](#page-11-5) Setup [4](#page-3-2) SG Series Addressing [31](#page-30-0) Short [18](#page-17-7) Simulated [12](#page-11-6) SL Series Addressing [32](#page-31-0)

# **T**

Tag Generation [14](#page-13-0) Tag Hierarchy [17](#page-16-1) Tag Import Settings [16](#page-15-0) Timeouts to Demote [14](#page-13-4)

# **U**

Unable to generate a tag database for device <device name>. Reason: Import file is invalid [38](#page-37-2) Unable to set comm properties on COMn [36](#page-35-3) Unable to write tag '<address>' on device '<device name>' [37](#page-36-1)

# **W**

Word [18](#page-17-8)